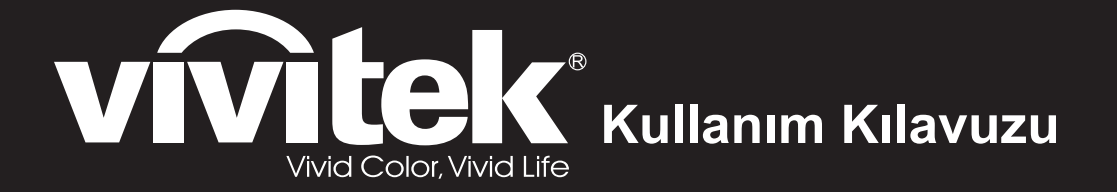

**DS272/DS27BAA/MS580/BS570 DX273/DX27CAA/MX581/BX571 DW275/DW27EAA/MW584/BW572 DH278/DH27HAA/MH588/BH577 DX283-ST/DX28CAA/MX595ST/BX585ST DW284-ST/DW28DAAST/MW596ST/BW586ST Serisi**

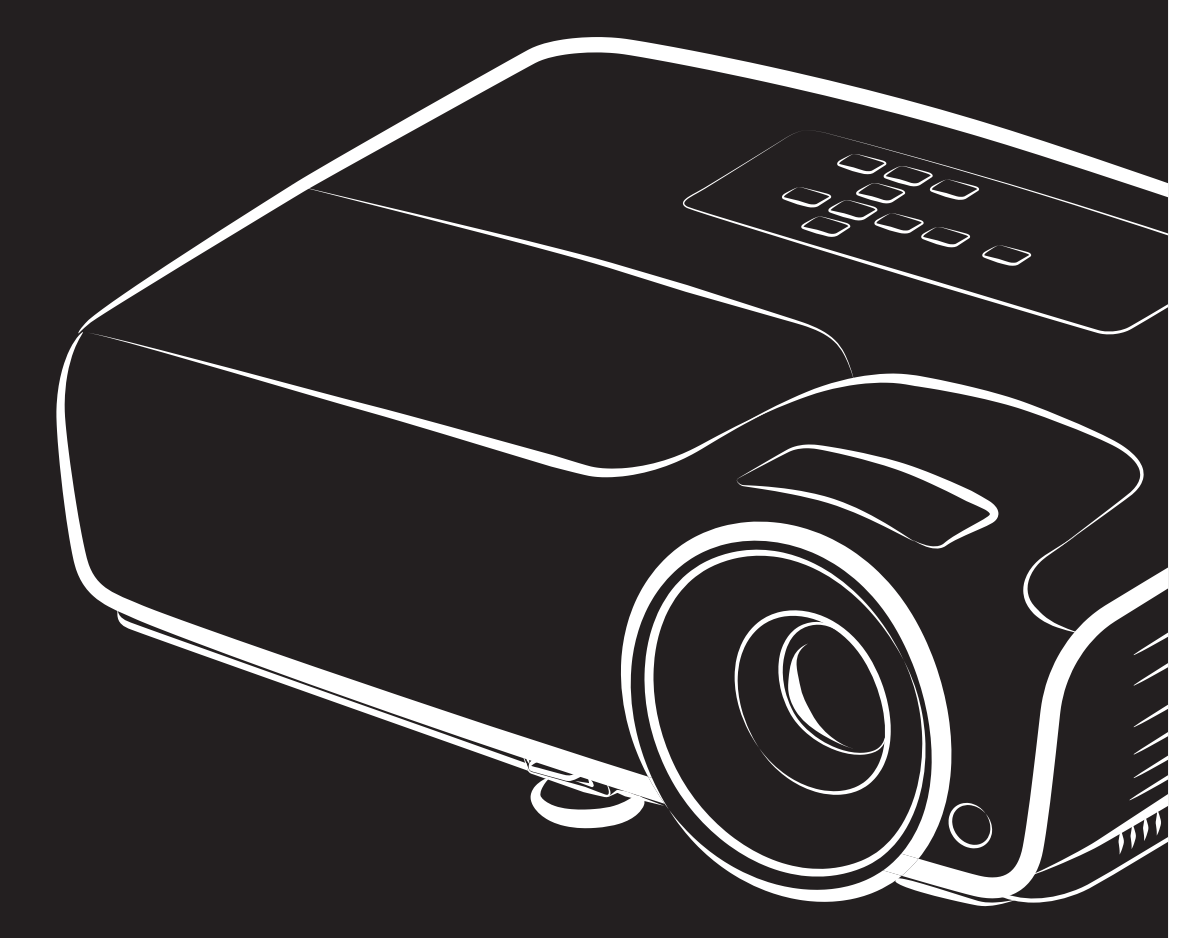

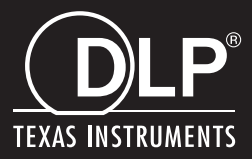

## **FCC Bildirimi**

Bu cihaz FCC kuralları bölüm 15'e göre test edilmiş ve B Sınıfı dijital cihaz sınırlamalarına uygun olduğu tespit edilmiştir. Bu limitler bir yerleşim yerinde zararlı girişime karşı düzgün bir koruma sağlamak üzere dizayn edilmiştir. Bu ekipman, radyo frekansı enerjisi üretir, kullanır ve yayar ve eğer talimatlara uygun olarak kurulmaz ve kullanılmazsa, radyo iletişimlerinde zararlı parazite neden olabilir. Bununla birlikte, belirli bir kurulumda parazit oluşmayacağına dair hiçbir garanti yoktur. Eğer bu ekipman, ekipmanı açıp kapayarak belirlenebilecek şekilde radyo ya da televizyon alımında zararlı parazite neden olursa, kullanıcı, paraziti ortadan kaldırmak için aşağıdaki önlemlerden bir ya da bir kaçını yapması konusunda cesaretlendirilir:

- Alıcı antenini yeniden yönlendiriniz ya da farklı bir yere yerleştiriniz
- Ekipman ile alıcı arasındaki ayrımı artırınız
- Ekipmanı, alıcının bağlı olduğu elektrik şebekesinden farklı bir duvar prizine bağlayınız
- Ya da yardım almak için deneyimli bir radyo/TV teknisyenine danışın.

Bu cihaz, FCC kuralları 15. Kısmı ile uyumludur. Çalıştırma aşağıdaki iki duruma tabidir:

- 1. Bu cihaz zararlı parazite neden olamaz ve
- 2. Bu cihaz, istenmeyen işletime neden olabilecek parazit dahil olmak üzere alınan her türlü paraziti kabul etmelidir.

## **Güvenlik talimatları**

Projektörü çalıştırmadan önce tüm talimatları okuyun ve gelecekte kullanım için saklayın.

- 1. Talimatları okuyun Cihaz çalıştırılmadan önce tüm güvenlik ve çalıştırma talimatları okunmalıdır.
- 2. Notlar ve uyarılar Bu çalıştırma talimatları kapsamında verilen tüm not ve uyarılara uyarılmalıdır.
- 3. Temizlik

Temizlemeden önce projektörü prizden çekin. Projektörün muhafazasını temizlemek için nemli bir bez kullanın. Sıvı ya da aerosol temizlik malzemesi kullanmayın.

4. Aksesuarlar

Bu cihazı sabit olmayan araba, masa ya da standların üzerine yerleştirmeyin. Ürün düşebilir ve ürünün ciddi şekilde zarar görmesine neden olabilir. Plastik ambalaj malzemelerini (projektör, aksesuar ve isteğe bağlı kısımların)

çocukların erişemeyeceği yerlerde muhafaza edin çünkü söz konusu torbalar çocukların boğulmasına neden olabilir. Çevrede küçük çocuklar varken özellikle dikkat edin.

5. Havalandırma

Projektörde havalandırma delikleri (giriş) ve havalandırma delikleri (çıkış) bulunmaktadır.

Bu yuvaların çevresine herhangi bir nesne yerleştirmeyin ya da tıkamayın; aksi takdirde iç ısı artışı yaşanır ve resim kalitesi bozulur veya projektör hasar görür.

6. Güç kaynakları

Ünitenizin çalışma voltajının yerel güç kaynağınızın voltajına eşit olduğundan emin olun.

7. Servis

Ürünü kendiniz tamir etmeye çalışmayın. Tüm servis işlemlerini yetkili servis personelinin yapmasını sağlayın.

8. Yedek Parçalar

Yedek parça gerektiği zaman üretici tarafından belirtilen yedek parçaların kullanıldığından emin olun. Diğer parçaların kullanılması yangın, elektrik çarpmalarına ve diğer tehlikelerin vuku bulmasına neden olabilir.

9. Nem Yoğunlaşması

Bu projektörü soğuk bir alandan sıcak bir yere taşıdıktan hemen sonra çalıştırmayın. Projektör sıcaklıkta böyle büyük bir değişiklikle karşılaşırsa nem mercek üzerinde yoğunlaşabilir ve önemli iç parçalara zarar verebilir. Üniteyi muhtemel zarara karşı korumak için sıcaklıkta aşırı bir değişiklik olduğunda projektörü en az 2 saat boyunca kullanmayın.

## **AC Güç Kablosu Hakkında Notlar**

AC Güç Kablosu bu projektörü kullandığınız ülkelerin gereksinimlerine uymalıdır. AC prizinizin aşağıdaki örneğe uyduğunu doğrulayın ve uygun AC Güç Kablosunu kullandığınızdan emin olun Temin edilen AC Güç Kablosu AC Prizinize uymuyorsa lütfen bayiinizle temas kurun. Bu projektör topraklanmış AC hatlı bir fiş ile donatılmıştır. Prizinizin fişe uyduğundan emin olun. Topraklanmış fişin güvenliğini sarsmayın. Voltaj değişimine bağlı olarak sinyal bozulmasını engellemek üzere topraklanmış bir AC prizinin bulunduğu bir video kaynağını kullanmanızı tavsiye ederiz.

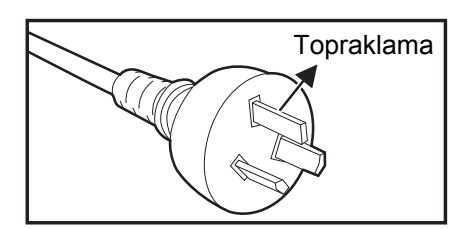

Avustralya ve Çin Toprakları için

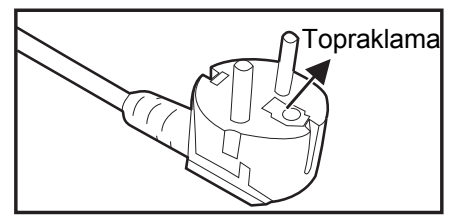

Kıta Avrupası için

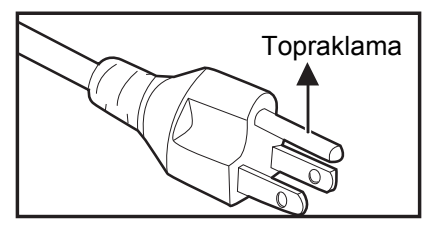

A.B.D. ve Kanada için

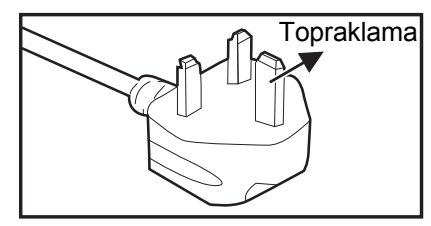

İngiltere için

# İçindekiler

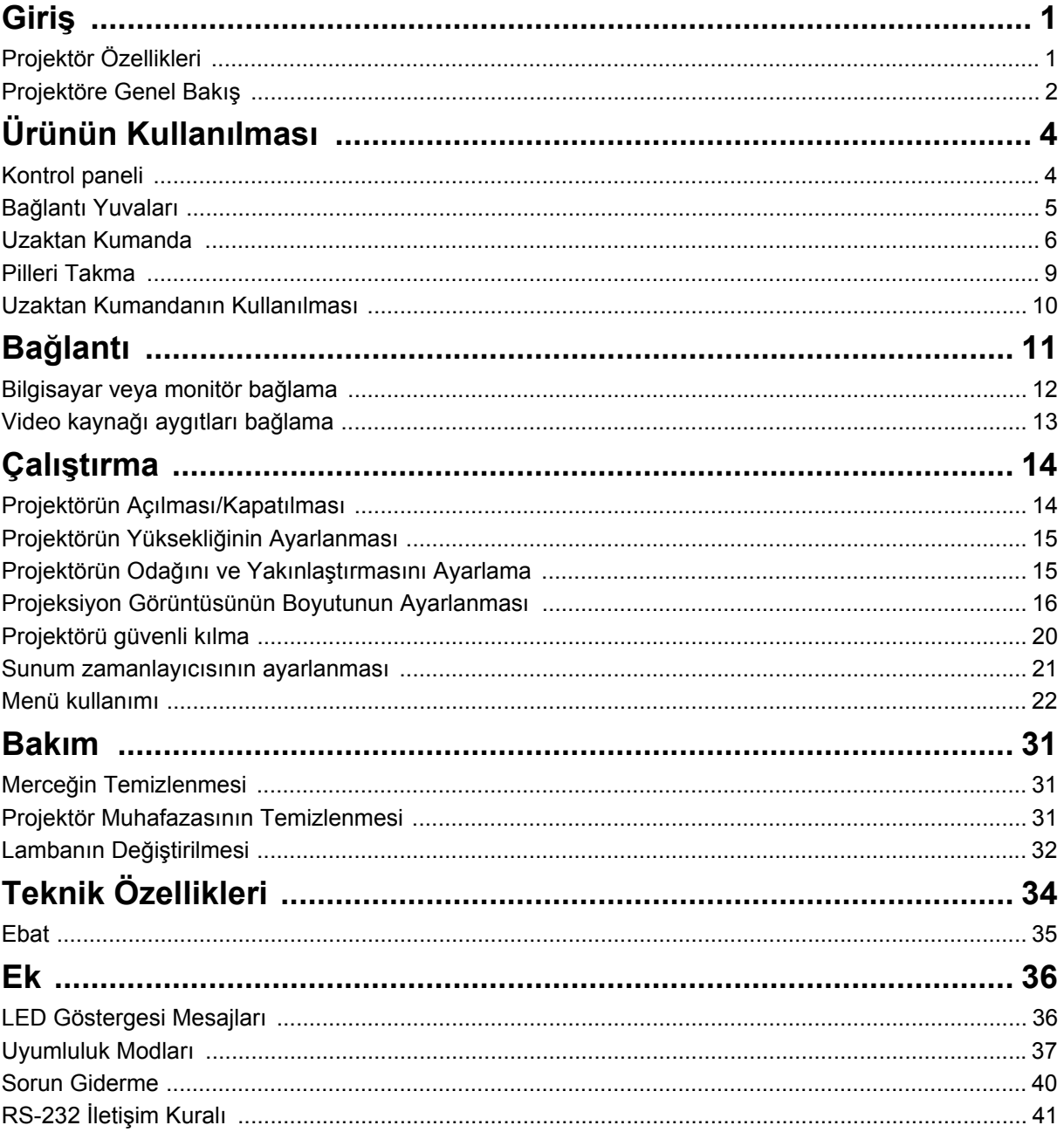

# <span id="page-5-0"></span>**Giriş**

# <span id="page-5-1"></span>**Projektör Özellikleri**

Bu projektör güvenilir ve kolay kullanım açısından yüksek performanslı optik cihaz projeksiyonu ile kullanımı kolay tasarımı bir araya getirmektedir. Projektör aşağıdaki özelliklere sahiptir:

- DLP<sup>®</sup> teknolojisi
- DS272/DS27BAA/MS580/BS570: 800 x 600 SVGA çözünürlük
- DX273/DX27CAA/MX581/BX571/DX283-ST/DX28CAA/MX595ST/BX585ST: 1024 x 768 XGA çözünürlük
- DW275/DW27EAA/MW584/BW572/DW284-ST/DW28DAAST/MW596ST/ BW586ST: 1280 x 800 WXGA çözünürlük
- DH278/DH27HAA/MH588/BH577: 1920 x 1080 1080P çözünürlük
- Macintosh® bilgisayarlarla uyumlu
- NTSC, PAL, SECAM ve HDTV'ye uyumlu
- Analog video bağlantısı için D-Sub 15-Pin bağlantı noktası
- Kullanımı kolay, çok dilli ekran menüsü
- Gelişmiş elektronik yastık düzeltme
- Seri kumanda için RS-232 konnektörü
- Bekleme modunda 0,5 W değerinden düşük güç tüketimi.
- Dinamik ECO, dinamik güç tasarrufunu başlatır
- Hızlı Soğutma, Otomatik Kapanma, Otomatik Açılma işlevleri
- Hemen Tekrar Başlatma işlevi, kapatıldıktan sonra 90 dakika içinde projektörü anında yeniden başlatmanızı sağlar.
- 3D İşlevi desteklenir

#### *Not*

- *Bu kılavuzda verilen bilgiler herhangi bir bildirimde bulunulmaksızın değiştirilebilir.*
- *Yazılı izin olmaksızın bu belgenin kısmen ya da tamamen çoğaltılması, aktarılması ya da kopyalanması yasaktır.*
- *Yansıtılan görüntünün görünen parlaklığı ortamdaki aydınlatma koşullarına, seçilen giriş sinyali kontrast/parlaklık ayarlarına ve yansıtma mesafesine bağlı olarak değişiklik gösterecektir.*
- *Lamba parlaklığı zamanla azalır ve lamba üreticisinin belirlediği özelliklere göre farklılık gösterebilir. Bu normaldir ve beklenen davranıştır.*

# <span id="page-6-0"></span>**Projektöre Genel Bakış**

## **Önden Görünüş**

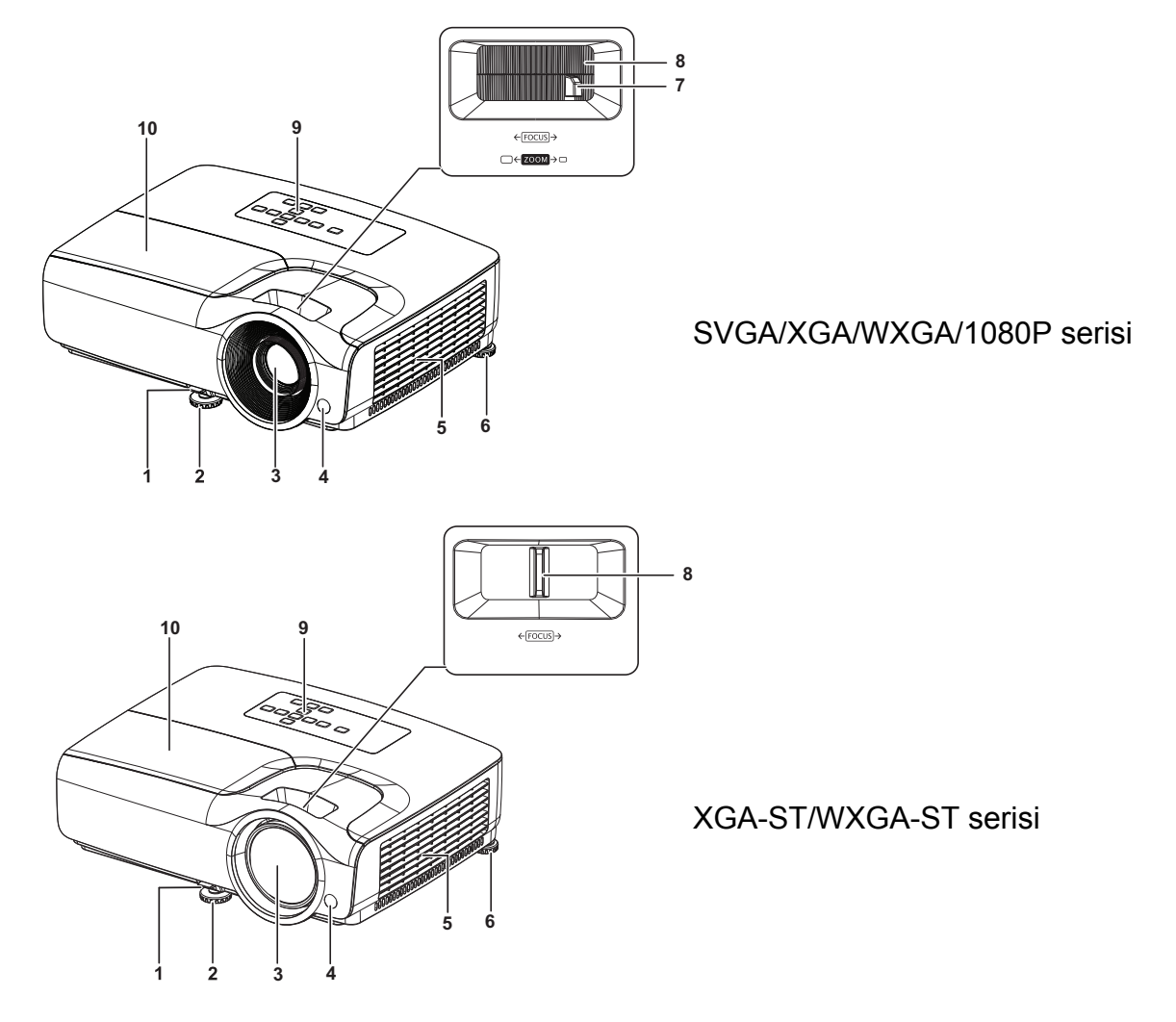

- 1. Hızlı serbest bırakma kolu 2. Ön ayarlama ayağı
- 
- 5. Havalandırma delikleri 6. Arka ayarlama ayağı
- 7. Yakınlaştırma halkası 8. Odak halkası
- 
- 
- 3. Projeksiyon merceği 4. Ön IR uzaktan kumanda sensörü
	-
	-
- 9. Kontrol paneli 10. Lamba muhafazası

### **Arkadan Görünüş**

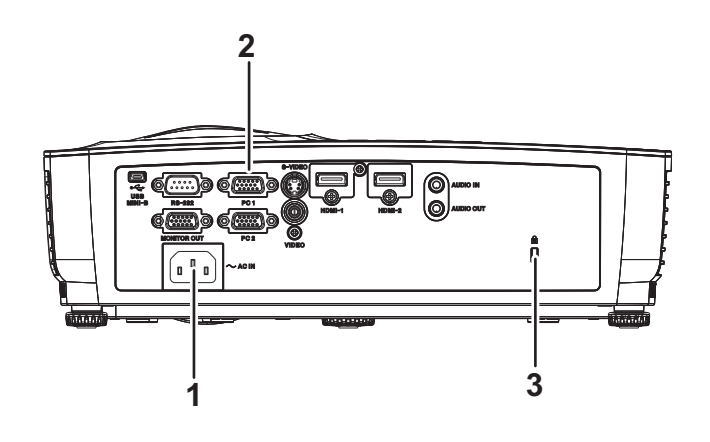

**Alttan Görünüş**

- 1. AC güç prizi 2. Bağlantı yuvaları
- 3. Kensington hırsızlık önleme kilidi yuvası

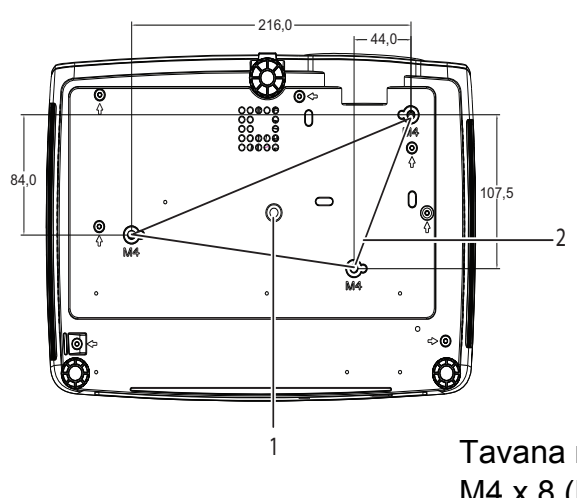

Tavana montaj vidaları:  $M4 \times 8$  (Maks. L = 8 mm)

Birim: mm

- 
- 1. Üçayak yuvası 2. Tavana montaj delikleri

#### *Not*

- *Bu projektör, desteklenmesi açısından bir tavana montaj elemanı ile birlikte kullanılabilir. Tavana montaj elemanı paket içinde bulunmamaktadır.*
- *Projektörün tavana monte edilmesi hususunda ayrıntılı bilgi almak için bayinizle görüşün.*
- *Üniteyi monte ederken, sabit kablolarda kolayca erişilebilen bir bağlantı kesme aygıtı kullanın veya güç fişini ünitenin yakınındaki kolay erişilebilen bir prize takın. Ünitenin çalışması sırasında bir arıza oluşursa, bağlantı kesme aygıtını kullanarak güç beslemesini kapatın veya güç fişini çıkarın.*

# <span id="page-8-0"></span>**Ürünün Kullanılması**

## <span id="page-8-1"></span>**Kontrol paneli**

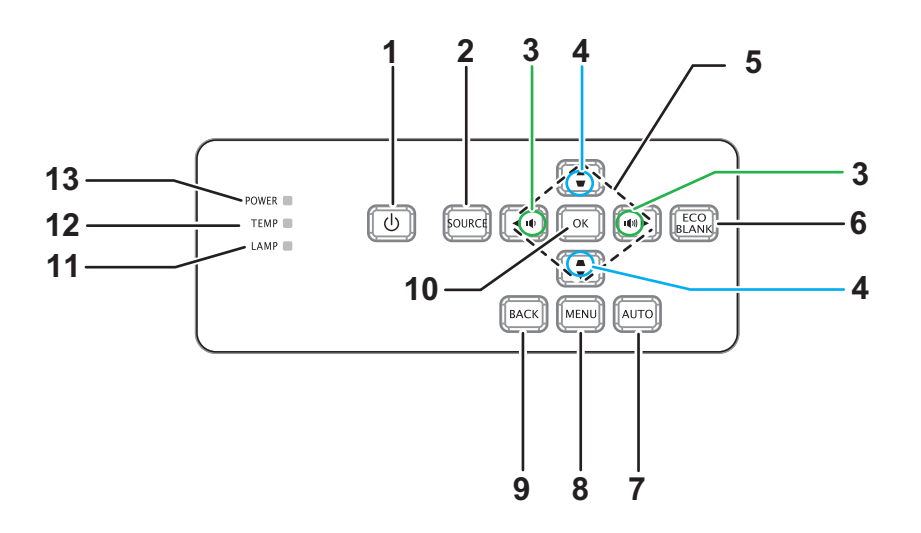

**1. GÜÇ**

Projektörü açar ya da kapatır

- **2. KAYNAK** Kaynak seçimi çubuğunu görüntüler
- 3. **Dividio** Ses Düzeyi Ses düzeyini ayarlar
- **4. Çarpıklık** 0Görüntü yamukluğu (daha geniş üst/alt) etkisini düzeltir
- **5. / / / Yukarı/Aşağı/Sol/Sağ tuşları** Ekran menüsünde gezinir ve ayarları değiştirir
- **6. ECO BLANK** Ekranı boş duruma getirir
- **7. AUTO** Otomatik faz, y. boyut, konum ayarı
- **8. MENÜ** Ekran menüsünü açar
- **9. BACK**

Önceki ekran menüsüne geri gider

**10. OK**

Ekran menüsünde ayarları değiştirir

- **11. LAMP** (Lamba LED göstergesi) "LED Gösterge Mesajları" kısmına başvurun
- **12. TEMP** (Sıcaklık LED göstergesi)

"LED Gösterge Mesajları" kısmına başvurun

**13. GÜÇ** (Güç LED göstergesi) "LED Gösterge Mesajları" kısmına başvurun

## <span id="page-9-0"></span>**Bağlantı Yuvaları**

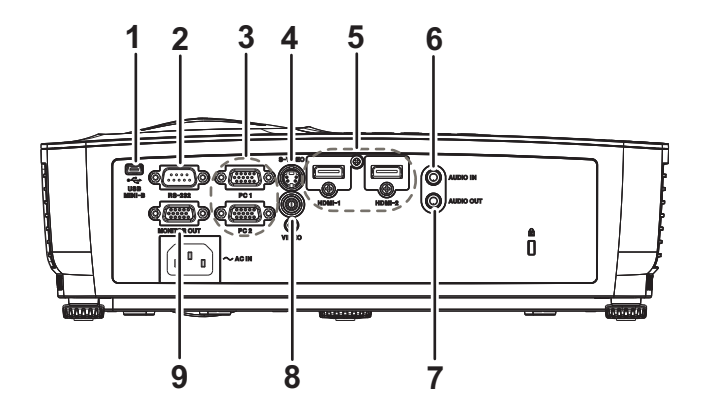

#### **1. USB MINI-B**

Bu bağlantı yuvası, cihazın güncellenmesi içindir.

**2. RS-232**

Bu projektör bir bilgisayar üzerinden çalıştırılırken söz konusu bağlantı noktasını bilgisayarın RS-232C yuvasına bağlayın.

#### **3. PC 1/PC 2**

Görüntü giriş sinyali (analog RGB ya da analog parça) bu yuvaya bağlanır.

#### **4. S-VIDEO**

Bir video cihazının S-Video çıkışını bu yuvaya bağlar.

**5. HDMI-1/HDMI-2**

Bir video cihazı veya bilgisayardan gelen HDMI çıkışı bu yuvaya bağlayın.

#### **6. AUDIO IN**

Video cihazı veya bilgisayardan gelen ses çıkışını bu jaka bağlayın.

**7. AUDIO OUT (Ses Çıkışı)**

Bir hoparlöre ya da farklı bir ses giriş cihazına bağlayın.

#### **8. VIDEO**

Bir video cihazının kompozit video çıkışını bu yuvaya bağlar.

#### **9. MONITOR OUT**

Bir bilgisayar ekranına, vb bağlanır.

## <span id="page-10-0"></span>**Uzaktan Kumanda**

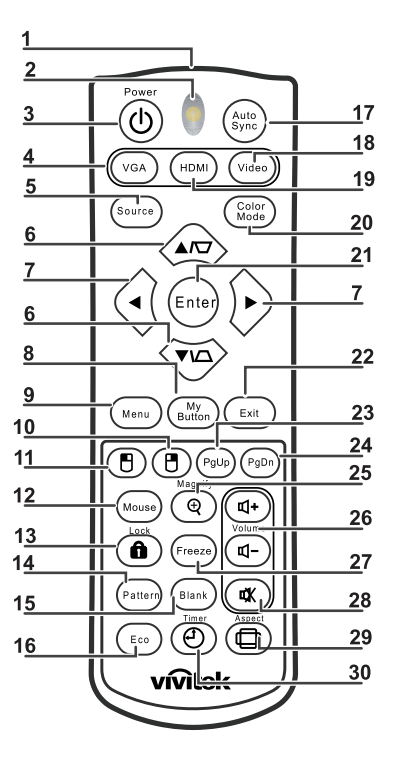

### **1. Kızılötesi iletici**

Projektöre sinyal iletir

- **2. Durum LED'i** Uzaktan kumanda kullanıldığında yanar
- **3. Güç**

Projektörü açar ya da kapatır

**4. VGA**

COMPUTER sinyalini görüntüler

**5. Kaynak**

Kaynak seçimi çubuğunu görüntüler

#### **6. Çarpıklık**

Görüntü yamukluğu (daha geniş üst/alt) etkisini düzeltir

#### **Yukarı/Aşağı**

Ekran menüsünde gezinir ve ayarları değiştirir

#### **7. Sol/Sağ**

Ekran menüsünde gezinir ve ayarları değiştirir

- **8. Düğmem** İşlev yok
- **9. Menu**

Ekran menüsünü açar

- **10. Sağ fare** İşlev yok
- 11. **B** Sol fare İşlev yok

#### **12. Fare**

İşlev yok

#### **13. AKilit**

- İşlev yok
- **14. Desen**

İşlev yok

#### **15. Boş**

Ekranı boş duruma getirir

#### **16. Ekonomik**

Lamba modu seçimi çubuğunu görüntüler (Normal/Ekonomik/Dinamik ECO/Long ECO).

#### **17. Otomatik Senk**

Otomatik faz, y. boyut, konum ayarı

#### **18. Video**

VİDEO sinyalini gösterir.

#### **19. HDMI**

HDMI sinyalini gösterir.

#### **20. Renk Modu**

Görüntüleme modunu seçer

#### **21. Enter**

Ekran menüsünde ayarları değiştirir

#### **22. Exit**

Menü ayarlarını kaydedip çıkar

#### **23. Sayfa Yukarı**

USB aracılığıyla bir bilgisayara bağlıyken bir sayfa yukarı

#### **24. Sayfa Aşağı**

USB aracılığıyla bir bilgisayara bağlıyken bir sayfa aşağı

#### **25. Magnify (Büyüt)**

Yansıtılan resim boyutunu büyütür

#### **26. Ses Seviyesi**

Ses düzeyini ayarlar

### **27. Freeze - Dondur**

Ekrandaki resmi dondurur/çözer

#### **28. Sessiz**

Yerleşik hoparlörü sessize alır

#### **29. Aspect - En Boy** Ekran en-boy oranını seçer

#### **30. Zamanlayıcı**

P-Timer (P-Zamanlayıcı) ekran menüsünü etkinleştirir

### **Uzaktan fare kumandasının kullanımı**

Bilgisayarınızı uzaktan kumanda ile kullanma özelliği sunum yaparken size daha fazla esneklik kazandırır.

- 1. Bilgisayarınızın faresinin yerine uzaktan kumandayı kullanmaya başlamadan önce projektörü masaüstü veya dizüstü bilgisayarınıza bir USB kablosuyla bağlayın. Ayrıntılar için, bkz. ["Bilgisayar veya monitör ba](#page-16-0)ğlama" sayfa 12.
- 2. Giriş sinyalini **COMPUTER** olarak ayarlayın.
- 3. Sayfa yukarı/aşağı komutlarına (Microsoft PowerPoint gibi) yanıt veren görüntüleme yazılım programınızı (bağlı PC'deki) çalıştırmak için **Sayfa Yukarı**/ **Sayfa Aşağı** düğmelerine basın.
- 4. Uzak sayfalama işlevi çalışmazsa, USB bağlantısının doğru biçimde yapılıp yapılmadığını ve bilgisayarınızdaki fare sürücüsünün en son sürüme güncellenip güncellenmediğini kontrol edin.

## <span id="page-13-0"></span>**Pilleri Takma**

- 1. Pil kapağını gösterilen yönde açın.
- 2. Pilleri bölme içindeki şemada gösterildiği gibi takın.
- 3. Pil kapağını yerine yerleştirip kapatın.

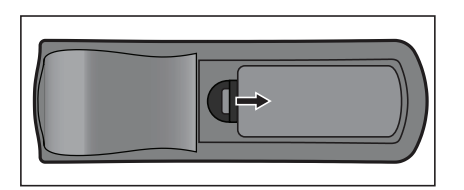

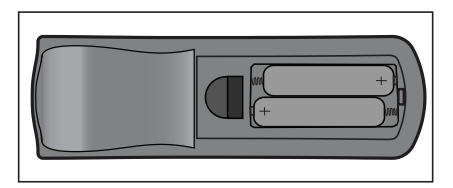

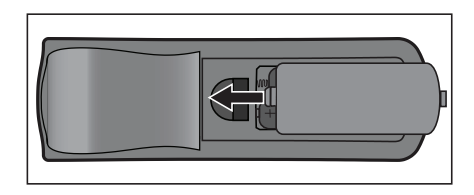

*Dikkat*

- *Pil yanlış türden pille değiştirildiğinde patlama riski mevcuttur.*
- *Kullanılan pilleri talimatlar doğrultusunda tasfiye edin.*
- *Pili yerine takarken artı ve eksi kutupların doğru yerleştirildiğinden emin olun.*

#### *Not*

- *Pilleri çocuklardan uzakta tutun. Pilleri yanlışlıkla yutarak ölüm tehlikesi vardır.*
- *Uzun süre kullanmayacaksanız pilleri uzaktan kumandadan çıkarın.*
- *Kullanılan pilleri ev atıkları ile birlikte atmayın. Kullanılan pilleri yerel yönetmeliklere göre atın.*
- *Piller yanlış yerleştirilirse patlama tehlikesi vardır. Tüm pilleri yenisiyle değiştirin.*
- *Piller suya ya da ateşe atılmamalıdır; pilleri karanlık, serin ve kuru bir yerde muhafaza edin.*
- *Pillerin aktığından şüphelenirseniz akıntıyı silin ve ardından yeni bir pil takın.*
- *Akıntı vücudunuza ya da giysilerinize bulaşırsa hemen bol su ile yıkayın.*

## <span id="page-14-0"></span>**Uzaktan Kumandanın Kullanılması**

Uzaktan kumandayı kızıl ötesi uzaktan kumanda sensörüne doğrultun ve bir düğmeye basın.

• Projektörün önden çalıştırılması

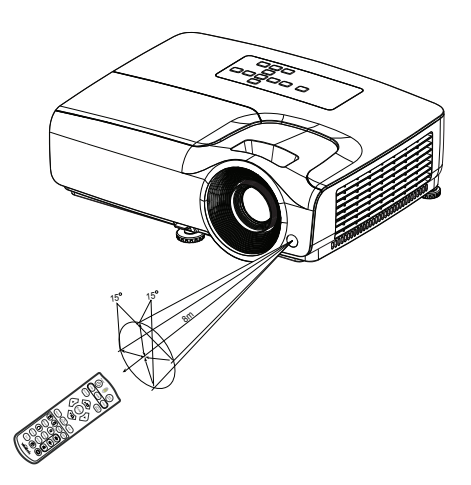

*Not*

- *Lazeri doğrudan insanların gözüne tutmayın (özellikle çocukların). Gözlerin yaralanma tehlikesi vardır.*
- *Uzaktan kumanda, uzaktan kumanda sensörü üzerine güneş ışığı ya da flüoresan lamba gibi güçlü bir ışık kaynağı düşüyorsa doğru çalışmayabilir.*
- *Uzaktan kumandayı uzaktan kumanda sensörünün göründüğü bir konumda çalıştırın.*
- *Uzaktan kumandayı düşürmeyin ya da sarsmayın.*
- *Uzaktan kumandayı aşırı sıcak ya da nemli ortamlarda muhafaza etmeyin.*
- *Uzaktan kumandanın üzerine su dökmeyin ya da uzaktan kumanda üzerine ıslak objeler koymayın.*
- *Uzaktan kumandayı sökmeyin.*

# <span id="page-15-0"></span>**Bağlantı**

Projektöre bir sinyal kaynağı bağladığınızda, aşağıdakileri yaptığınızdan emin olun:

- 1. Herhangi bir bağlantı yapmadan önce tüm cihazları kapatın.
- 2. Her kaynak için doğru sinyal kablolarını kullanın.
- 3. Kabloların sıkı bir şekilde takıldığından emin olun.

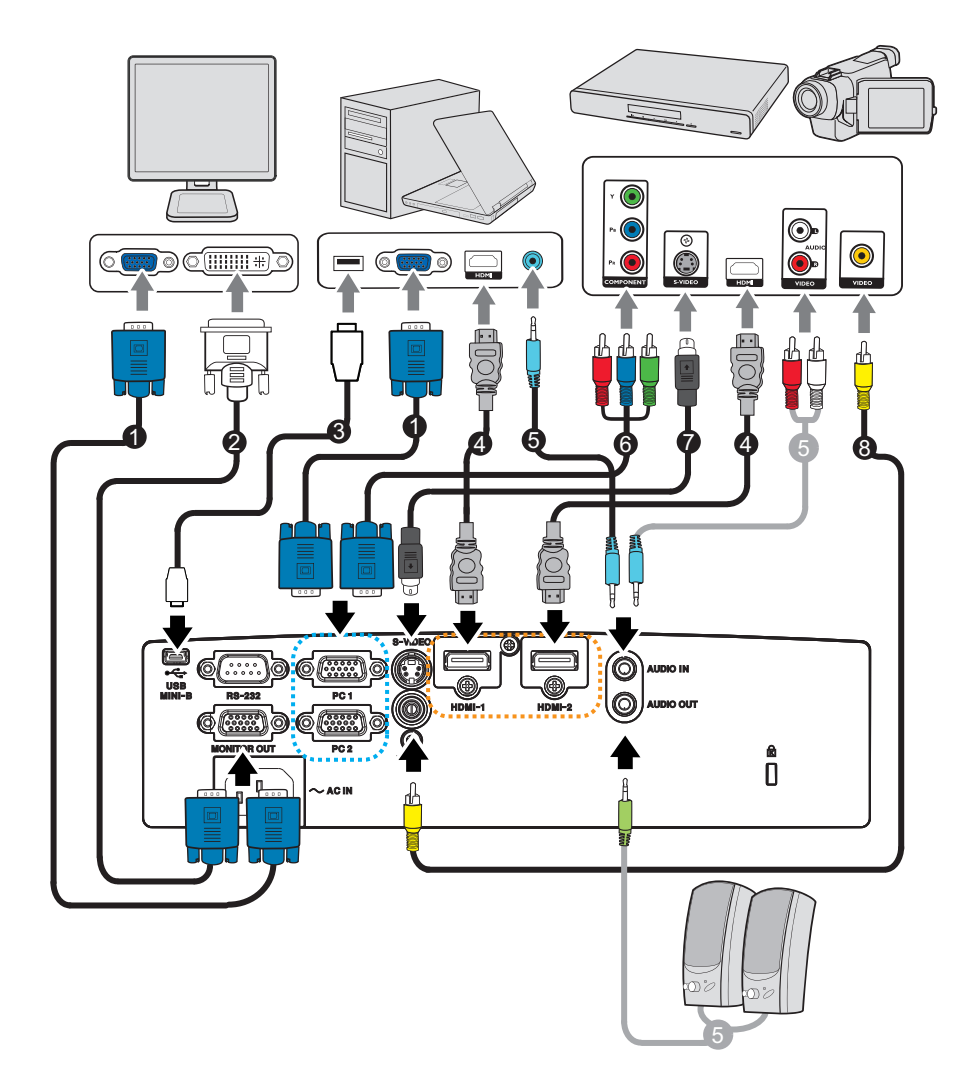

- 1. VGA kablosu (D-Sub ile D-Sub arasında)
- 3. USB kablosu (Mini B tipinden A tipine) 4. HDMI kablosu
- 
- 2. VGA ile DVI-A arasındaki kablo
- 
- 5. Ses kablosu 6. VGA (D-Sub) ile HDTV (RCA) arasındaki kablo
- 
- 7. S-Video kablosu 8. Kompozit Video Kablosu
- *Önemli*
	- *Yukarıda gösterilen bağlantılardaki bazı kablolar projektörle birlikte verilmeyebilir. Elektronik mağazalarından satın alınabilirler.*
	- *Yukarıdaki bağlantı resimleri yalnızca referans içindir. Projektörde bulunan arka bağlantı jakları projektör modeline göre değişir.*

## <span id="page-16-0"></span>**Bilgisayar veya monitör bağlama**

### <span id="page-16-1"></span>**Bilgisayar bağlama**

Projektör hem IBM® uyumlu hem de Macintosh® bilgisayarlara bağlanabilir. Eski sürüm Macintosh bilgisayarlara bağlarsanız, Mac bağdaştırıcısı gereklidir.

#### **Projektörü dizüstü veya masaüstü bilgisayara bağlamak için:**

- VGA kablosu kullanma
- 1. Bir VGA kablosunu alıp, bir ucunu bilgisayarın D-Sub çıkış yuvasına bağlayın.
- 2. VGA kablosunun diğer ucunu projektördeki **PC 1/PC 2** sinyal girişi yuvasına bağlayın.
- Bir HDMI kablosu kullanma
- 1. Bir HDMI kablosunun bir ucunu bilgisayarın **HDMI-1/HDMI-2** girişine bağlayın.
- 2. Kablonun diğer ucunu projektördeki HDMI girişine bağlayın.
- *Önemli*
	- *Dizüstü bilgisayarların çoğu projektöre bağlandığında harici video bağlantı noktalarını açmaz. Genellikle FN + F3 veya CTRL/LCD tuşu gibi bir tuş kombinasyonu harici ekranı açar/kapatır. Dizüstü bilgisayardaki CTRL/LCD etiketli işlev tuşunu ya da monitör sembolü olan işlev tuşunu bulun. FN ve etiketli işlev tuşuna aynı anda basın. Dizüstü bilgisayarınızın tuş kombinasyonunu öğrenmek için dizüstü bilgisayarınızın belgelerine bakın.*

### **Monitör bağlama**

Sunumunuzu ekranın yanı sıra monitörden yakından izlemek isterseniz, projektördeki **MONITOR OUT** sinyal çıkışı yuvasını aşağıdaki yönergeleri uygulayarak VGA kablosuyla bir harici monitöre bağlayın:

#### **Projektörü monitöre bağlamak için:**

- 1. Projektörü bilgisayara "Bilgisayar bağ[lama" sayfa 12](#page-16-1) konusunda açıklandığı gibi bağlayın.
- 2. Uygun bir VGA kablosu (yalnızca bir adet birlikte verilir) alıp, kablonun bir ucunu video monitörün D-Sub giriş soketine bağlayın. Ya da, monitörünüz DVI giriş soketiyle donatılmışsa, VGA - DVI-A kablosunu alıp, kablonun DVI ucunu video monitörün DVI giriş soketine bağlayın.
- 3. Kablonun diğer ucunu projektördeki **MONITOR OUT** soketine bağlayın.
- *Önemli*
	- *MONITOR OUT çıkışına yönelik çıkış sinyali yalnızca giriş sinyali bilgisayar girişinden geldiğinde çalışır. Projektör açıldığında, MONITOR OUT çıkışından gelen çıkış sinyali bilgisayar girişinden gelen giriş sinyaline bağlı olarak değişiklik gösterir.*

## <span id="page-17-0"></span>**Video kaynağı aygıtları bağlama**

- Bir HDMI kablosu kullanma
- 1. Bir HDMI kablosunun bir ucunu bilgisayarın **HDMI-1/HDMI-2** girişine bağlayın.
- 2. Kablonun diğer ucunu projektördeki HDMI girişine bağlayın.
- Bir VGA (D-Sub) HDTV (RCA) kablosu kullanma
- 1. VGA (D-Sub) HDTV (RCA) kablosunu alıp 3 adet RCA tipi konektörü olan ucunu Video kaynağı aygıtının Komponent Video çıkışı soketlerine bağlayın. Fiş ve soketlerin rengi uymalıdır; yeşil yeşile, mavi maviye ve kırmızı kırmızıya.
- 2. Kablonun diğer ucunu (D-Sub tipi bağlayıcılı) projektördeki **PC 1/PC 2** yuvasına bağlayın.
- S-Video/karma kaynak aygıtına bağlama
- 1. Bir S-Video/Video kablosunun bir ucunu Video kaynağı aygıtının S-Video/Video çıkışına bağlayın.
- 2. S-Video/Video kablosunun diğer ucunu projektördeki **S-VIDEO**/ **VIDEO** girişine bağlayın.

#### *Önemli*

*• Projektör açılıp doğru video kaynağı seçildikten sonra seçilen video görüntüsü gösterilmiyorsa, Video kaynağı aygıtının açık ve düzgün çalıştığını kontrol edin. Ayrıca, sinyal kablolarının doğru bağlandığını da kontrol edin.*

# <span id="page-18-0"></span>**Çalıştırma**

## <span id="page-18-1"></span>**Projektörün Açılması/Kapatılması**

### **Projektörün Açılması:**

- 1. AC güç kablosu ve çevresel sinyal kablolarının bağlantılarını tamamlayın.
- 2. Projektörü açmak için  $\circ$  düğmesine basın. Projektörün ısınması birkaç dakika sürebilir.
- 3. Kaynağınızı açın (bilgisayar, dizüstü bilgisayar, DVD, vb). Otomatik kaynak ayarı Açık olduğunda projektör kaynağınızı otomatik olarak algılar.
	- Projektör geçerli bir sinyal algılamazsa, 'Sinyal Yok' mesajı görüntülenmeye devam eder.

### *Uyarı*

- *Lamba yanıyor durumdayken asla merceğe doğrudan bakmayın. Aksi takdirde gözleriniz zarar görebilir.*
- *Bu odak noktası bir noktaya yüksek sıcaklık yoğunlaştırır. Olası yangın tehlikesini ortadan kaldırmak için çevresine herhangi bir nesne yerleştirmeyin.*

### **Projektörün Kapatılması:**

- 1. Projektör lambasını kapatmak için  $\circ$  düğmesine basın. Ekranda "Kapatmak için düğmesine tekrar basın" mesajını görürsünüz.
- 2. Doğrulamak için tekrar  $\circledcirc$  düğmesine basın.
	- Projektörü yeniden açmak isterseniz projektör soğutma devrini tamamlayana ve bekleme moduna girene kadar beklemeniz gerekir. Bekleme modundayken, projektörü yeniden başlatmak için  $\psi$  düğmesine basın.
- 3. AC güç kablosunu elektrik prizinden ve projektörden çıkartın.
- 4. Gücü kapatır kapatmaz projektörü yeniden açmaya çalışmayın.

## <span id="page-19-0"></span>**Projektörün Yüksekliğinin Ayarlanması**

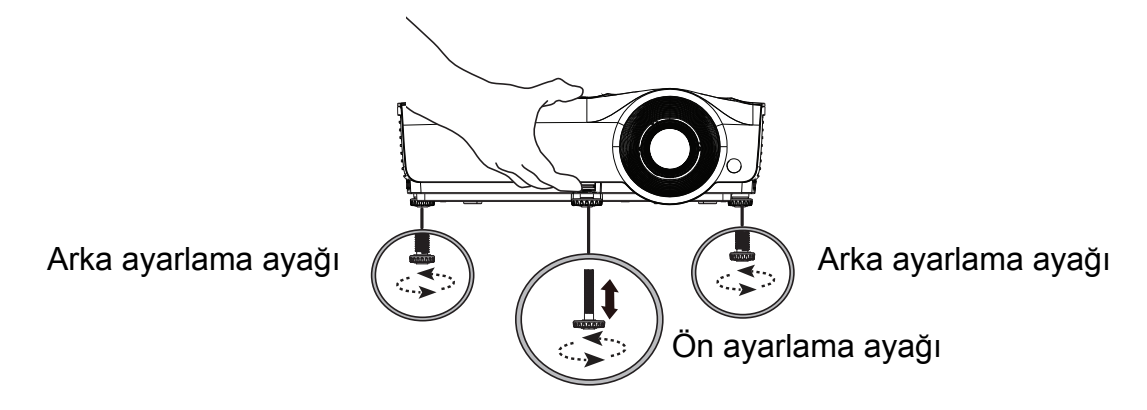

Projektörde 1 tane ön ve 2 tane arka ayarlama ayağı vardır.

Bu ayarlayıcılar görüntü yüksekliğini ve yansıtma açısını değiştirir.

- 1. Hızlı serbest bırakma kolunu çekip projektörün ön tarafını yükseltin. Görüntü istediğiniz yerde konumlandırıldığında ayağı konuma kilitlemek için hızlı serbest bırakma kolunu bırakın. Görüntü yüksekliğini değiştirmek için de ön ayarlama ayağını vidalayabilirsiniz.
- 2. Yatay açıda ince ayar yapmak için arka ayarlama ayağını kullanın.

Ayağı içeri çekmek için ayarlama ayağını ters yönde vidalayın.

#### *Not*

*• Projektöre hasar vermekten kaçınmak için, projektörü taşıma çantasına yerleştirmeden önce ayarlama ayaklarının tamamen geri çekildiğinden emin olun.*

### <span id="page-19-1"></span>**Projektörün Odağını ve Yakınlaştırmasını Ayarlama**

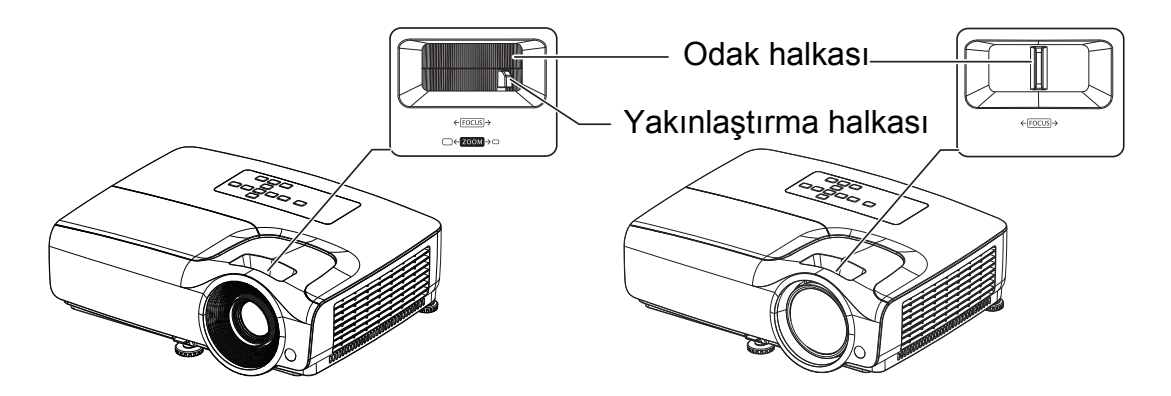

- 1. Odak halkasını döndürerek görüntüye odaklanın. Odaklama yapılırken görüntünün durağan olması tavsiye edilir.
- 2. Yakınlaştırma halkasını kaydırarak görüntü boyutunu ayarlayın.

## <span id="page-20-0"></span>**Projeksiyon Görüntüsünün Boyutunun Ayarlanması**

Ekran boyutunu ve projeksiyon mesafesini belirlemek için aşağıdaki şekle ve tabloya bakınız.

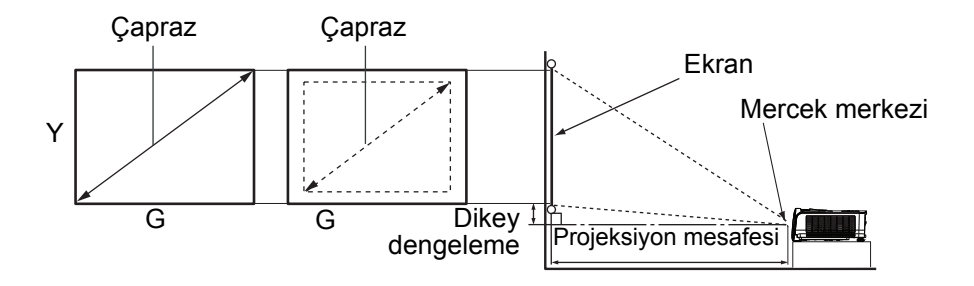

#### **SVGA serisi**

Ekran en boy oranı 4:3 ve yansıtılan resim 4:3

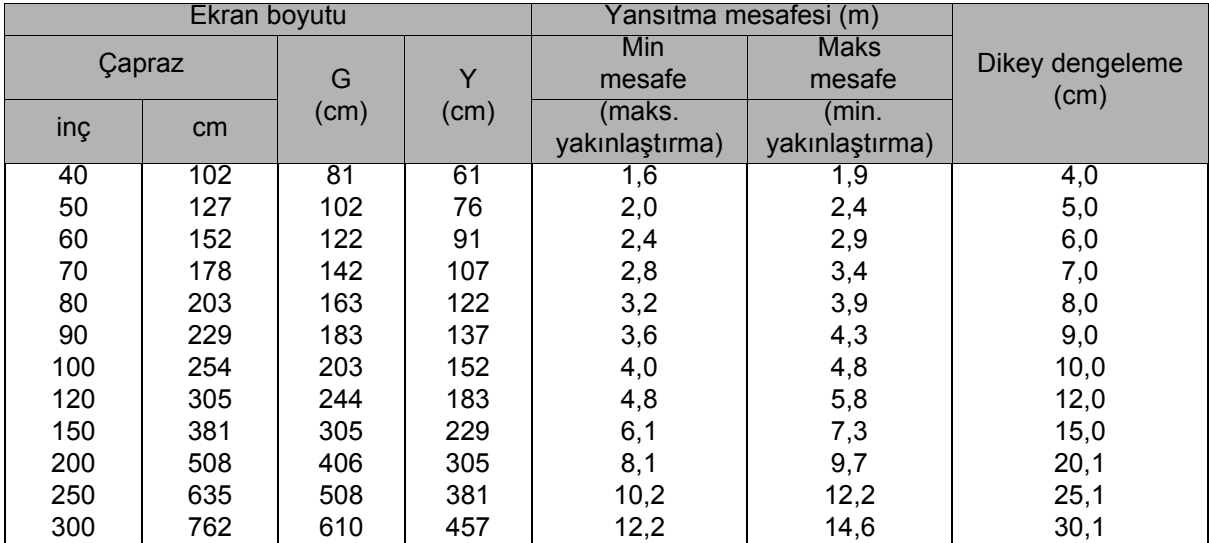

#### **XGA serisi**

Ekran en boy oranı 4:3 ve yansıtılan resim 4:3

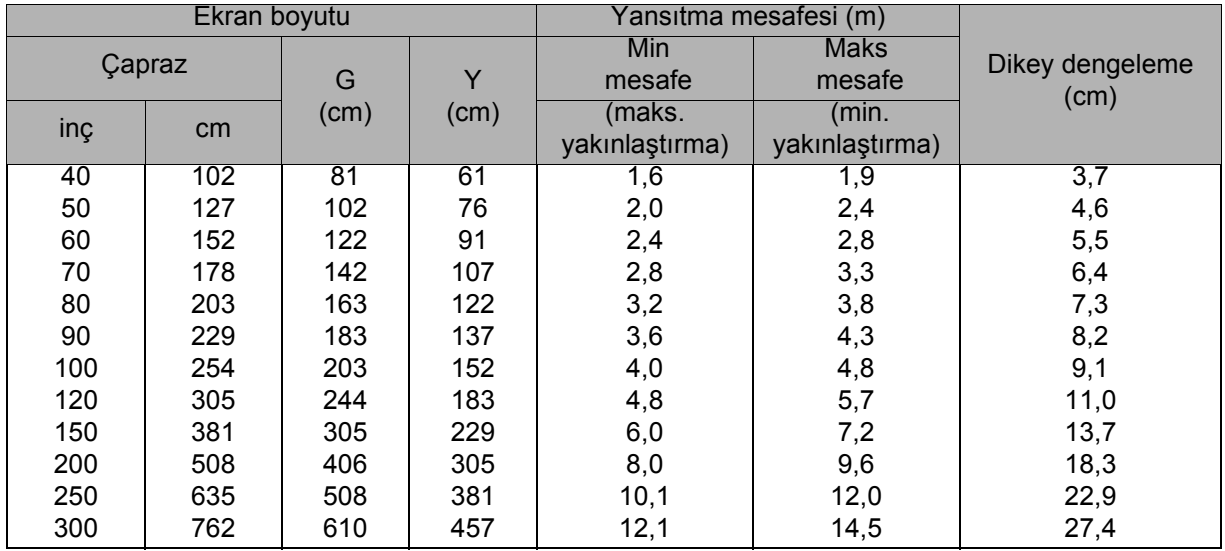

#### **WXGA serisi**

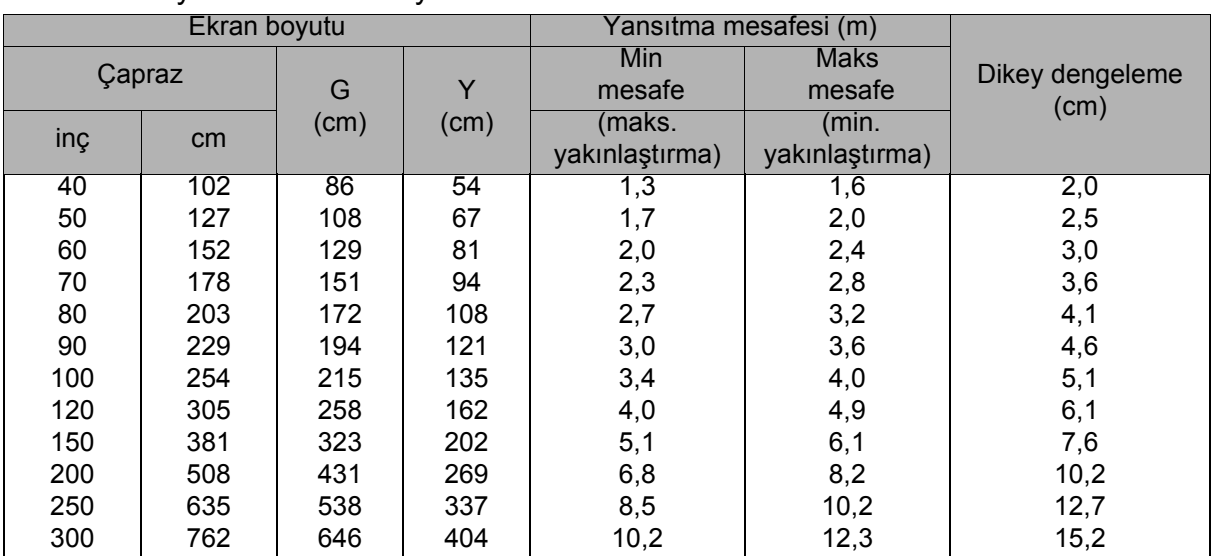

Ekran en boy oranı 16:10 ve yansıtılan resim 16:10

#### **1080P serisi**

Ekran en boy oranı 16:9 ve yansıtılan resim 16:9

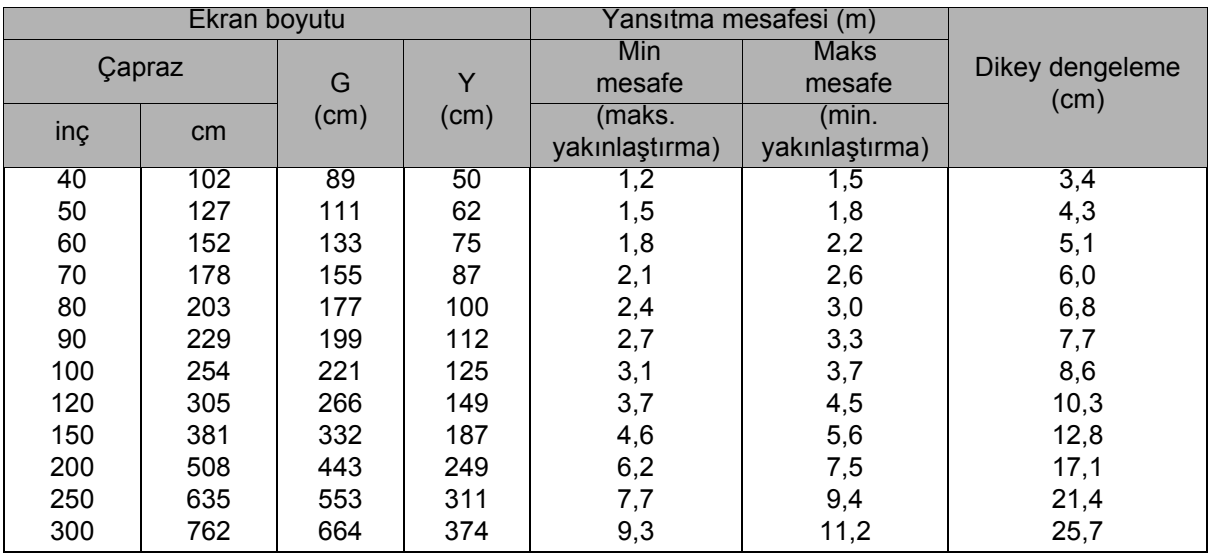

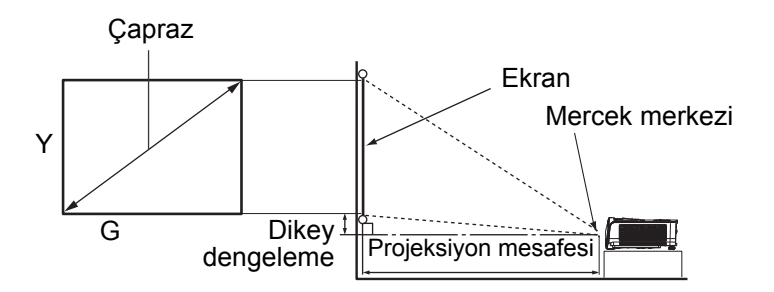

#### **XGA-ST serisi**

Ekran en boy oranı 4:3 ve yansıtılan resim 4:3

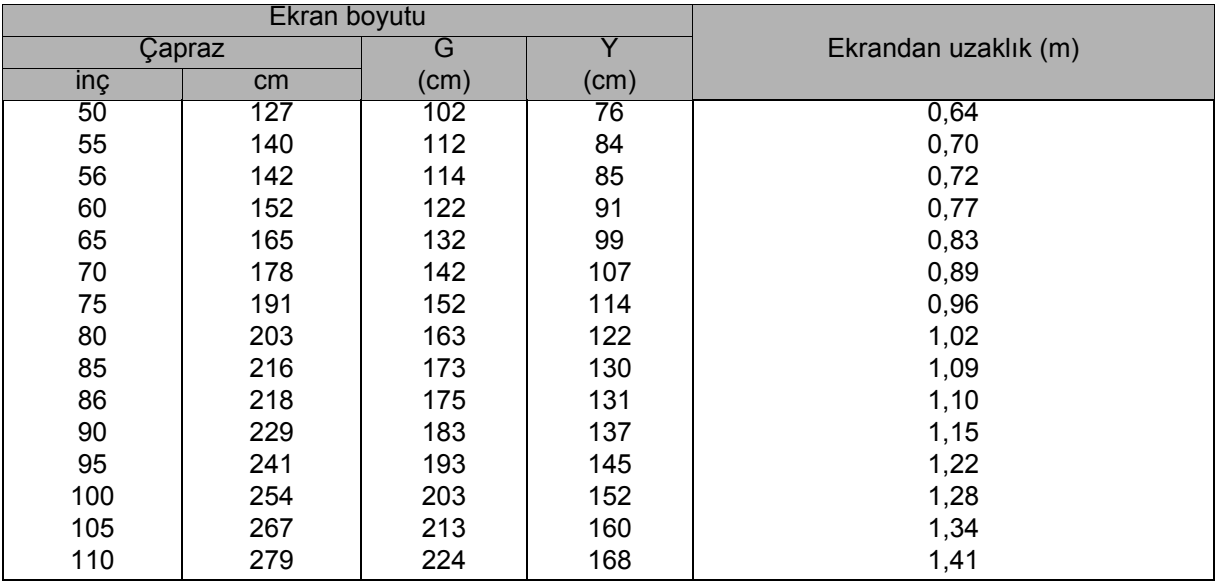

#### **WXGA-ST serisi**

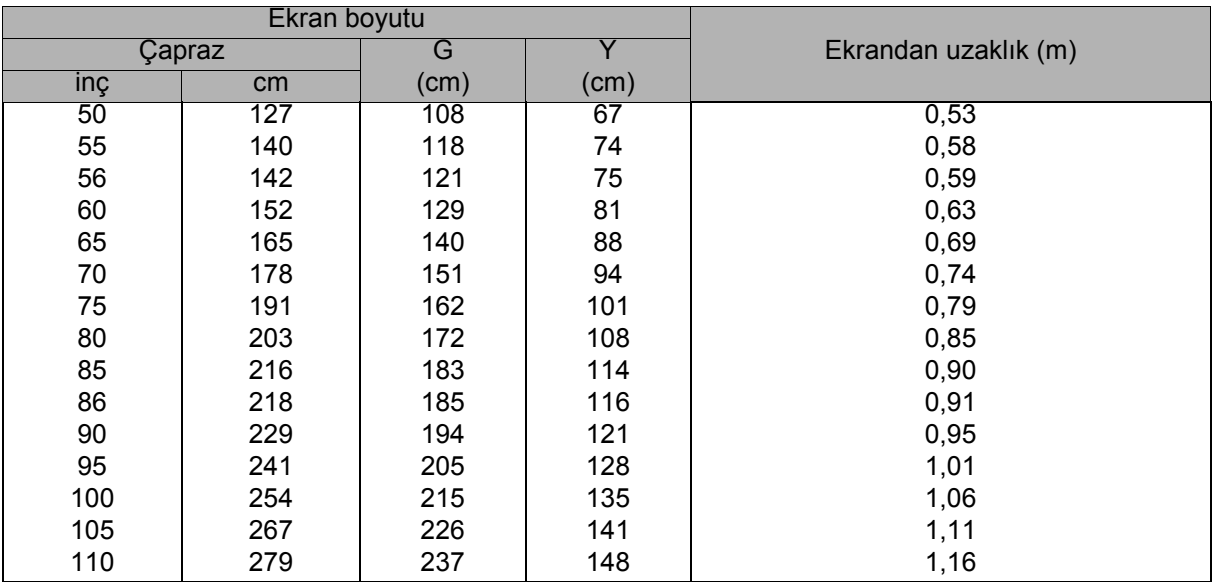

Ekran en boy oranı 16:10 ve yansıtılan resim 16:10

#### *Not*

- *Projektörü yatay konumda yerleştirin; diğer konumlar iç ısı artışına neden olabilir ve projektöre zarar verebilir.*
- *Projektörün kenarları çevresinde 30 cm ya da daha fazla boşluk bırakın.*
- *Projektörü dumanlı ortamlarda kullanmayın. Duman kalıntıları önemli parçaların üzerinde toplanabilir ve projektöre ya da performansına zarar verebilir.*
- *Tavana montaj gibi özel uygulamalar için bayinize danışın.*

## <span id="page-24-0"></span>**Projektörü güvenli kılma**

### **Şifre ayarlama ve değiştirme**

- 1. Ekran menüsünü açın, **Ayarlar 2** > **Güvenlik Ayarları** menüsüne gidip **Enter** düğmesine basın.
- 2. **Parolayı Değiştir** öğesini vurgulayıp **Enter** düğmesine basın.
- 3. Şifre ayarlamak için: Ayarlamak istediğiniz şifreye bağlı olarak, şifre için altı basamak girmek amacıyla ok tuşlarına basın.
- 4. Şifreyi değiştirmek için: Önce geçerli şifreyi girmeniz istenecektir; ardından yeni bir tanesine değiştirebilirsiniz.
- 5. Yeniden girerek yeni şifreyi onaylayın.
- 6. Ekran menüsünden çıkmak için **Menu/Exit** düğmelerine basın.

### **Şifre işlevini etkinleştirme**

- 1. **Ayarlar 2** > **Güvenlik Ayarları** kısmına geri dönüp **Enter** düğmesine basın.
- 2. **Güvenlik Ayarlarını Değiştir** öğesini vurgulayıp **Enter** düğmesine basın. Şifreyi girmeniz istenecektir. Şifre ayarlandığında ekran menüsü **Açılış Kilidi** kısmına döner. ∢/► düğmelerine basarak **Açık** ayarını seçin.
- 3. Şifre korumasını devre dışı bırakmak için **Açılış Kilidi** menüsünde **Kapalı** ayarını seçin.

### <span id="page-25-0"></span>**Sunum zamanlayıcısının ayarlanması**

Sunum zamanlayıcısı sunum yaparken sürenizi daha iyi yönetebilmenize yardımcı olmak için ekranda sunum zamanını gösterebilir. Bu işlevi kullanmak için aşağıdaki adımları takip edin:

- 1. Sunum Zamanlayıcısı menüsüne erişmek için uzaktan kumandada Timer düğmesine basın veya **Sunum Zamanlayıcısı** sayfasını görüntülemek için **Ayarlar 1** > **Sunum Zamanlayıcısı** menüsüne gidip **Enter** düğmesine basın.
- 2. **Zamanlayıcı Aralığı** öğesini vurgulayıp, / düğmelerine basarak zamanlayıcı süresine karar verin.
- 3. v düğmesine basarak Zamanlayıcı gösterimi öğesini vurgulayıp, √*►* düğmelerine basarak zamanlayıcının ekranda görünmesini isteyip istemediğinizi seçin.

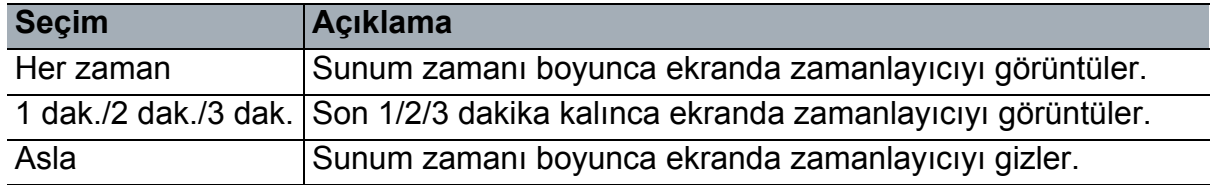

- 4. v düğmesine basarak Zamanlayıcı Konumu öğesini vurgulayıp,  $\triangleleft$ düğmelerine basarak zamanlayıcı konumunu ayarlayın. Üst Sol → Alt Sol → Üst Sağ → Alt Sağ
- 5. v düğmesine basarak Zamanlayıcı Sayma Yöntemi öğesini vurgulayıp, ∢/► düğmelerine basarak istediğiniz sayma yönünü seçin.

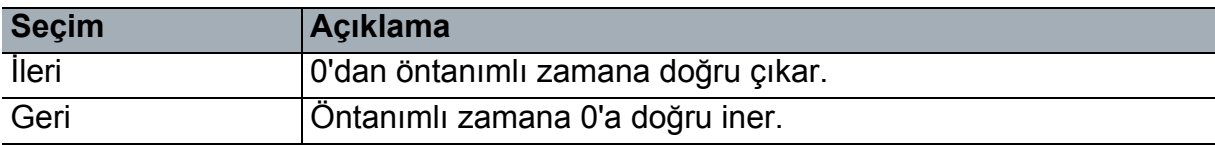

- 6. Sesli Hatırlatma işlevini vurgulamak için v düğmesine basın ve (→ düğmelerine basarak sesli hatırlatma işlevini etkinleştirmek isteyip istemediğinize karar verin.
- 7. Sunum zamanlayıcıyı etkinleştirmek için, **Sunum Zamanlayıcısı** öğesini vurgulayın, **Açık** ayarını ve **Evet** öğesini seçin.
- 8. Zamanlayıcıyı iptal etmek için, **Sunum Zamanlayıcısı** öğesini vurgulayın, **Kapalı** ayarını ve **Evet** öğesini seçin.

## <span id="page-26-0"></span>**Menü kullanımı**

Projektör, görüntü ayarları yapmanıza ve çeşitli ayarları değiştirmenize olanak tanıyan çok dilli ekran menülerine sahiptir.

### **Nasıl çalıştırılır?**

- 1. Ekran menüsünü açmak için **Menu** düğmesine basın.
- 2. OSD gösterildiğinde, ana menüde herhangi bir özellik seçmek için  $\triangleleft$  tuşunu kullanın.
- 3. İstenilen ana menü öğesi seçildikten sonra, özellik ayarı alt menüsüne girmek için öğesine basın.
- 4. İstenilen öğeyi seçmek için ▲/▼ düğmelerini ve ayarları yapmak için </> düğmelerini kullanın.
	- Sonraki ekran menüsü düzeyine geçmek için **Enter** düğmesine basın.
- 5. Ayarları kaydedip çıkmak için **Menu** düğmesine iki kez\* basın. \*İlk basışınızda ana menüye geri gidersiniz, ikinci basışınızda OSD menüsü kapatılır.

#### **Menü ağacı**

*Not*

- *Desteklenen ekran menüleri, farklı giriş kaynaklarına göre değişiklik gösterir. Desteklenmeyen işlevler belirsiz duruma gelir.*
- *• \*: Yalnızca Renk Modunun Kullanıcı 1 veya Kullanıcı 2 olarak seçilmesi durumunda kullanılabilir.*

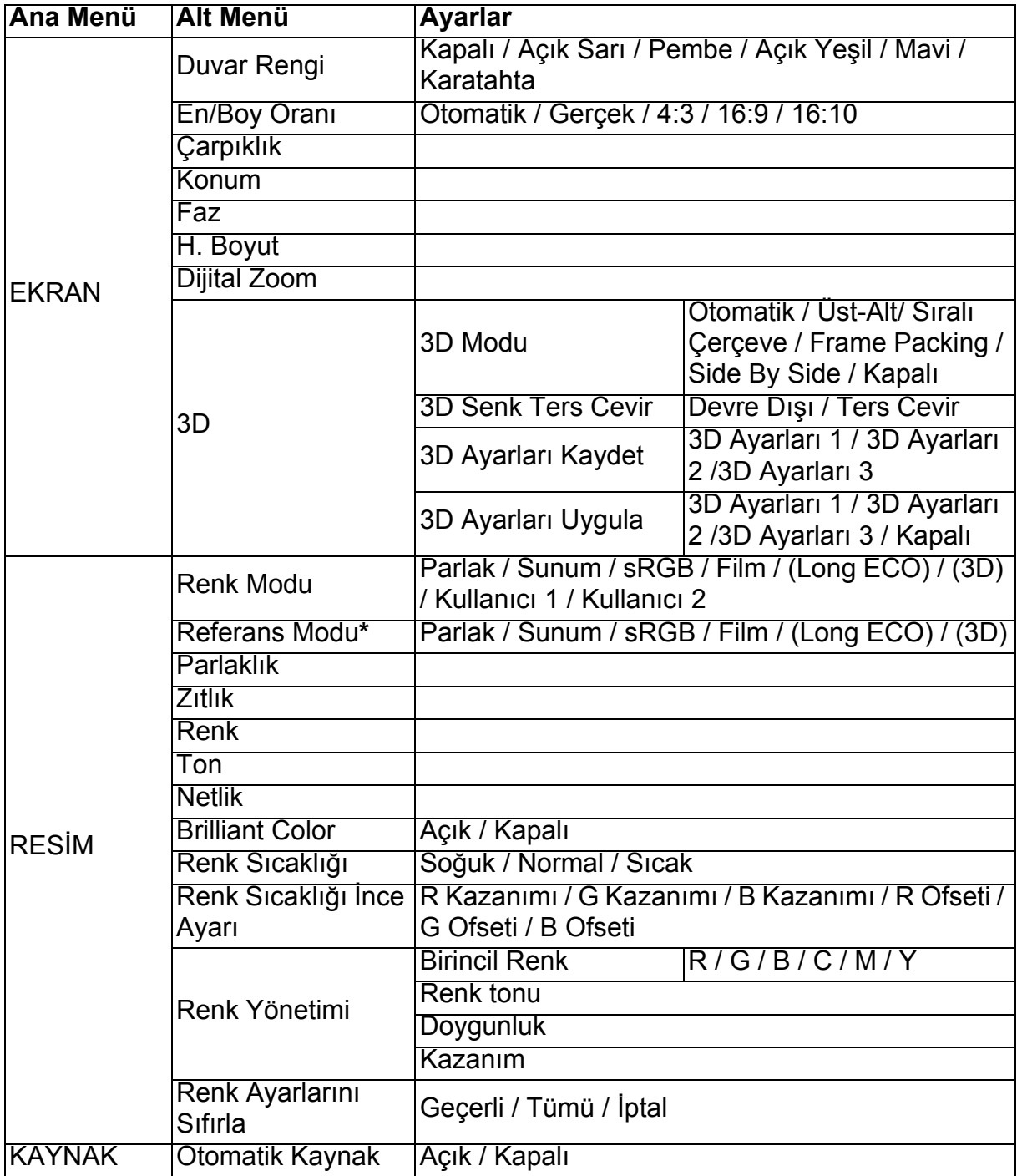

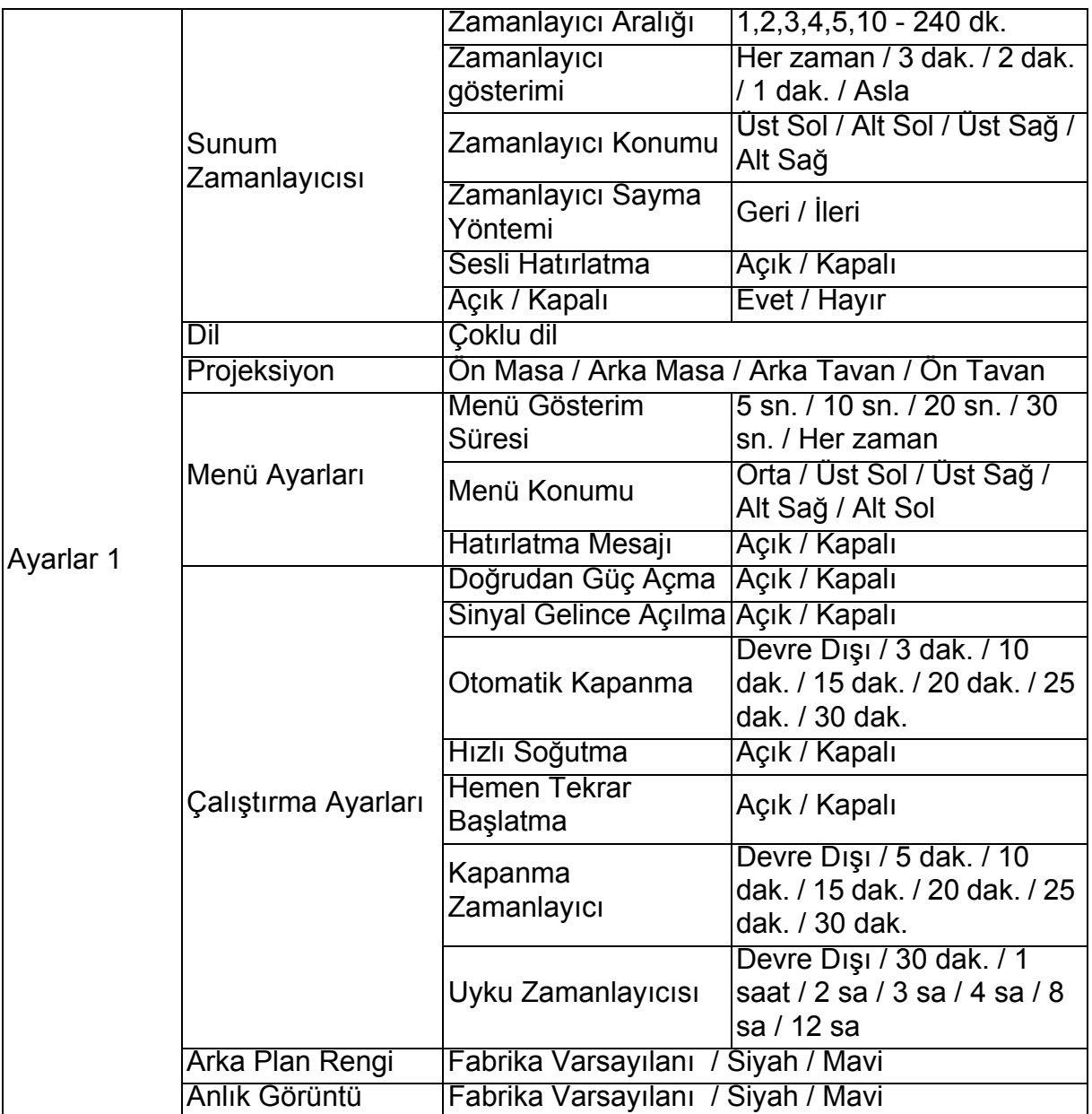

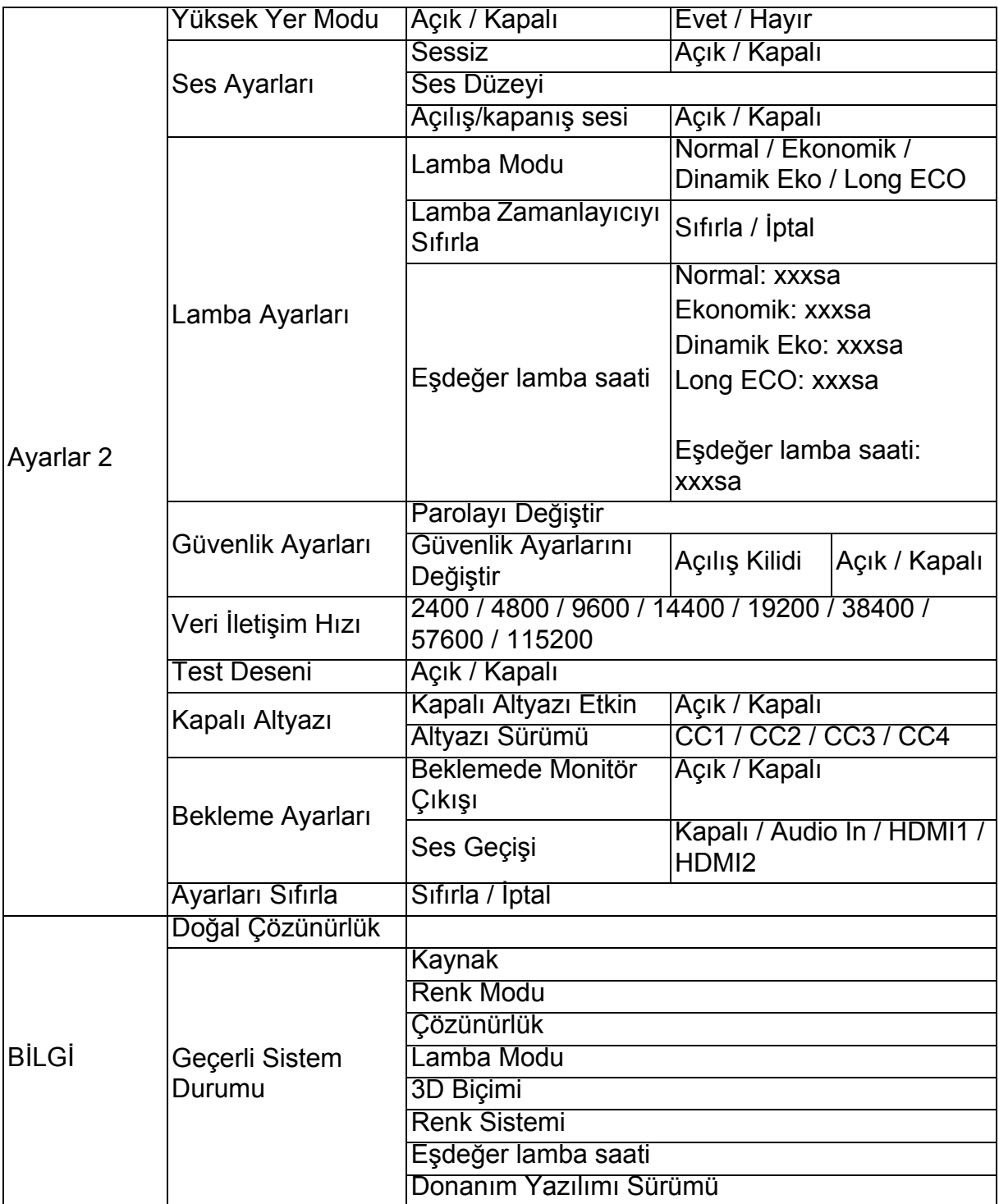

#### **EKRAN**

#### **Duvar Rengi**

Yansıtma yüzeyi beyaz olmadığında yansıtılan resmin rengini düzeltir.

#### **En/Boy Oranı**

Giriş sinyali kaynağınıza bağlı olarak görüntünün en-boy oranını ayarlamak için dört seçenek vardır.

#### **Çarpıklık**

Görüntünün her türlü çarpıklığını düzeltir.

#### **Konum**

Konum ayarı sayfasını görüntüler. Görüntüyü taşımak için yön oku tuşlarını kullanın. Tuşa her basıldığında, sayfanın alt konumundaki değerler, en yüksek veya en düşük değerlerine ulaşana kadar değişir.

#### **Faz**

Görüntü bozulmasını düşürmek için saat fazını ayarlar.

#### **H. Boyut**

Görüntünün yatay genişliğini ayarlar.

#### **Dijital Zoom**

Yansıtılan görüntüyü büyütür veya küçültür.

#### **3D**

Bu projektörde 3D filmlerden, videolardan ve spor olaylarından görüntülerin derinliklerini sunarak daha gerçekçi bir yolla keyif almanızı sağlayan 3D işlevi bulunur. 3D görüntüleri görüntülemek için bir 3D gözlük takmanız gerekir.

- 3D Modu: Varsayılan ayar Kapalı şeklindedir. Projektör 3 boyut biçimini tanıyamazsa bir 3D Modu seçin.
- 3D Senk Ters Cevir: Görüntü derinliğinin tersine çevrildiğini gördüğünüzde, sorunu gidermek için bu işlevi etkinleştirin.
- 3D Ayarları Uygula: Projektör kayıtlı 3D ayarlarını uygulayacak ve projektörü bir sonraki kez başlattığınızda bu ayarları koruyacaktır.
- 3D Ayarları Kaydet: Projektör geçerli 3D ayarlarını anımsayacaktır.

### **RESİM**

#### **Renk Modu**

Program türünüzle uyum sağlamak için projektör görüntüsü ayarını en uygun duruma getirebilmeniz için önceden tanımlı görüntüleme modları sağlanır.

#### **Referans Modu**

Görüntü kalitesine yönelik gereksiniminize en uygun görüntüleme modunu seçer ve görüntüde, aşağıdaki aynı sayfada listelenen seçimler temelinde ince ayarlama yapar.

#### **Parlaklık**

Görüntünün parlaklığını ayarlar.

#### **Zıtlık**

Görüntüdeki karanlık ve aydınlık alanlar arasındaki farklılık derecesini ayarlar.

#### **Renk**

Renk doygunluğu düzeyini ayarlar -- bir video görüntüsünde her bir rengin miktarı.

#### **Ton**

Görüntünün kırmızı ve yeşil renk tonlarını ayarlar.

#### **Netlik**

Görüntüyü, daha keskin veya yumuşak görünecek şekilde ayarlar.

#### **Brilliant Color**

Açık ayarını seçmek, ara tonlu görüntülerde daha fazla parlaklık artışını etkinleştirir.

#### **Renk Sıcaklığı**

Renk sıcaklığı ayarlarına yönelik kullanılabilir seçenekler, seçilen sinyal türüne göre değişiklik gösterir.

- Soğuk: Görüntülerin mavimsi beyaz görünmesini sağlar.
- Normal: Beyaz için normal renklendirmeleri korur.
- Sıcak: Görüntülerin kırmızımsı beyaz görünmesini sağlar.

#### **Renk Sıcaklığı İnce Ayarı**

Tercih edilen bir renk sıcaklığını ayarlar.

- R Kazanımı/G Kazanımı/B Kazanımı: Kırmızı, Yeşil ve Mavi renklerin kontrast düzeylerini ayarlar.
- R Ofseti/G Ofseti/B Ofseti: Kırmızı, Yeşil ve Mavi renklerin parlaklık düzeylerini ayarlar.

#### **Renk Yönetimi**

Renk Yönetimi, ayarlanabilecek altı tane renk kümesi (RGBCMY) sağlar. Renklerin her birini seçtiğinizde, istediğiniz şekilde aralık, ton, doygunluk ve kazanç ayarlarını yapabilirsiniz.

- Birincil Renk: Kırmızı, Sarı, Yeşil, Camgöbeği, Mavi ve Eflatun arasından bir renk secer.
- Renk tonu: Aralıktaki artışlar, iki bitişik rengin daha fazla orantısından oluşan renkleri içerecektir.
- Doygunluk: Bir video resmindeki rengin miktarıdır. Daha düşük ayarlar daha az doygun renkler üretir.

• Kazanım: Seçtiğiniz birincil rengin kontrast düzeyi etkilenecektir.

#### **Renk Ayarlarını Sıfırla**

Geçerli veya tüm renk modlarını sıfırlar.

- Geçerli: Geçerli görüntüleme modunu fabrika ön ayarlı değerlere döndürür.
- Tümü: Renk modu ayarlarını fabrika ön ayarlarına döndürür.

#### **KAYNAK**

#### **Otomatik Kaynak**

Projektörün, sinyalleri otomatik olarak aramasını isterseniz, KAYNAK menüsündeki Otomatik Kaynak işlevinin Açık olarak ayarlandığından emin olun (bu projektörün varsayılan ayarıdır).

#### **Ayarlar 1**

#### **Sunum Zamanlayıcısı**

Sunum yapan kişiyi sunumu belirli bir zaman aralığı içinde tamamlaması için uyarır.

#### **Dil**

Ekran menülerine yönelik dili ayarlar.

#### **Projeksiyon**

Projektör, tavana ya da bir ekranın arkasına veya bir ya da daha fazla aynayla kurulabilir.

#### **Menü Ayarları**

- Menü Gösterim Süresi: En son tuşa bastığınızdan sonra ekran menüsünün etkin kalacağı süreyi ayarlar. Aralık, 5 saniyelik artırımlarla 5 ila 30 saniye arasındadır.
- Menü Konumu: Ekran menüsü konumunu ayarlar.
- Hatırlatma Mesajı: Anımsatıcı mesajın görüntülenip görüntülenmeyeceğini ayarlar.

#### **Çalıştırma Ayarları**

- Doğrudan Güç Açma: Açık seçimi işlevi etkinleştirir.
- Sinyal Gelince Açılma: Açık seçildiğinde, VGA sinyali algılanınca projektör otomatik olarak açılacaktır. Kapalı seçildiğinde, projektörün elle (tuş takımı veya uzaktan kumandayla) açılması gereklidir.
- Otomatik Kapanma: Ayarlanan bir süre sonunda hiçbir giriş sinyali algılanmazsa projektörün otomatik olarak kapanmasını sağlar.
- Hızlı Soğutma: Açık seçimi işlevi etkinleştirir ve projektör soğuma süresi birkaç saniyeye kısaltılır. Projektörü hızlı soğuma sürecinden hemen sonra yeniden başlatmayı denerseniz, başarılı biçimde açılmayabilir ve soğutma fanlarını tekrar çalıştırır.
- Hemen Tekrar Başlatma: Hemen tekrar başlatma işlevi açıkken, kullanıcı, projektör kapatıldıktan sonraki 90 saniye içinde projektörü anında yeniden başlatabilir.
- Kapanma Zamanlayıcı: Karartma özelliği etkinleştirildiğinde görüntü karartma süresini ayarlar; süre geçtiğinde görüntü ekrana geri gelecektir.
- Uyku Zamanlayıcısı : Otomatik kapanma zamanlayıcıyı ayarlar. Zamanlayıcı 30 dakika ila 12 saat arasında bir değere ayarlanabilir.

#### **Arka Plan Rengi**

Projektöre hiçbir sinyal girilmediğinde hangi arka plan renginin görüntüleneceğini seçmenizi sağlar.

#### **Anlık Görüntü**

Projektör başlatılırken hangi logo ekranının görüntüleneceğini seçmenizi sağlar.

#### **Ayarlar 2**

#### **Yüksek Yer Modu**

Bu fonksiyonu, yüksek rakımlarda projektörün soğumasının sağlanması için fanın tam güçle çalışmasını sağlamak üzere kullanın. Projektöre bir filtre kapağı takılıysa, Yüksek Yer Modu özelliğinin Açık olarak ayarlandığından emin olun.

#### **Ses Ayarları**

- Sessiz: Sessiz işlevini ayarlar.
- Ses Düzeyi: Ses düzeyini ayarlar.
- Açılış/kapanış sesi: Açılış/kapanış sesini ayarlar.

#### **Lamba Ayarları**

- Lamba Modu: Eco/Dinamik Eko/Long ECO modunu kullanmak sistem gürültüsünü ve güç tüketimini düşürür. Eco/Dinamik Eko/Long ECO modu seçilirse, ışık çıkışı düşürülerek ve resimlerin daha koyu yansıtılması sağlanarak projektörün daha uzun çalışma ömrüne sahip olmasına olanak tanınacaktır.
- Lamba Zamanlayıcıyı Sıfırla: Işık saatini 0 saate ayarlar.
- Eşdeğer lamba saati: Lambanın geçen çalışma süresini (saat cinsinden) görüntüler.

#### **Güvenlik Ayarları**

- Parolayı Değiştir: Yeni bir tanesine değiştirmeden önce yeni şifreyi veya geçerli şifreyi girmeniz istenecektir.
- Güvenlik Ayarlarını Değiştir: Şifre girildiğinde, şifre korumasını etkinleştirebilir veya devre dışı bırakabilirsiniz.

#### **Veri İletişim Hızı**

Projektörü uygun bir RS-232 kablosu kullanarak bağlayabilmeniz ve projektörün aygıt yazılımını güncelleyebilmeniz veya indirebilmeniz için bilgisayarınızla aynı veri iletişim hızını seçer. Bu işlev yetkili servis personeli içindir.

#### **Test Deseni**

Açık seçimi işlevi etkinleştirir ve projektör ızgara test desenini görüntüler. Görüntü boyutunu ve odaklamayı ayarlamanıza ve yansıtılan görüntüde distorsiyon olmadığını kontrol etmenize yardımcı olur.

#### **Kapalı Altyazı**

- Kapalı Altyazı Etkin: Açık ayarında, seçilen giriş sinyalinde alt yazı olduğunda işlev etkinleştirilir.
- Altyazı Sürümü: Tercih edilen bir alt yazı modunu seçer. Alt yazıları görüntülemek için CC1, CC2, CC3 veya CC4 öğesini seçin (CC1, alt yazıları bölgenizdeki birincil dilde görüntüler).

#### **Bekleme Ayarları**

- Beklemede Monitör Çıkışı: Açık seçimi işlevi etkinleştirir. Projektör, bekleme modundayken ve aygıtlara PC ve MONITOR OUT bağlantıları doğru biçimde yapıldığında bir VGA sinyali verebilir.
- Ses Geçişi: Projektör, bekleme modundayken ve karşılık gelen girişler aygıtlara doğru biçimde bağlandığında ses çalabilir.

#### **Ayarları Sıfırla**

Tüm ayarları, fabrika ön ayarlı değerlere döndürür.

#### *Not*

*• Aşağıdaki ayarlar sıfırlanmayacaktır: Kullanıcı 1, Kullanıcı 2, Projektör Kurulumu, Yüksek Yer Modu, Güvenlik Ayarları ve Veri İletişim Hızı.*

### **BİLGİ**

#### **Doğal Çözünürlük**

Projektörün doğal çözünürlüğünü gösterir.

#### **Geçerli Sistem Durumu**

- Kaynak: Geçerli sinyal kaynağını gösterir.
- Renk Modu: **RESİM** menüsünde seçilen modu gösterir.
- Çözünürlük: Giriş sinyalinin gerçek çözünürlüğünü gösterir.
- Lamba Modu: Geçerli lamba modunu gösterir.
- 3D Biçimi: Geçerli 3D modunu gösterir.
- Renk Sistemi: RGB veya YUV şeklindeki giriş sistemi biçimini gösterir.
- Eşdeğer lamba saati: Lambanın o zamana kadarki kullanım saatini görüntüler.
- Donanım Yazılımı Sürümü: Aygıt yazılımı sürümünü gösterir.

# <span id="page-35-0"></span>**Bakım**

Projektörün bakım işlemlerinin doğru bir şekilde yapılması gerekir. Merceği toz ve kirden temizlemelisiniz; aksi takdirde, ekranda noktalar belirecek ve görüntü kalitesi düşecektir. Herhangi bir parçanın değiştirilmesi gerekiyorsa bayinizle ya da nitelikli bir servis çalışanı ile temas kurun. Projektörün parçaları temizlenirken ilk olarak projektörü kapatın ve fişini çekin.

### *Uyarı*

*• Projektör üzerinde bulunan kapakları asla açmayın. Projektör içinde bulunan tehlikeli gerilim ciddi yaralanmalara neden olabilir. Ürünü kendiniz tamir etmeye çalışmayın. Tüm servis işlemlerini yetkili servis personelinin yapmasını sağlayın.*

## <span id="page-35-1"></span>**Merceğin Temizlenmesi**

Merceği bir mercek temizleme kağıdı ile hafifçe silin. Merceğe elleriniz ile dokunmayın.

## <span id="page-35-2"></span>**Projektör Muhafazasının Temizlenmesi**

Yumuşak bir bezle hafifçe silin. Kir ya da lekeler kolaylıkla çıkmıyorsa su ile ya da su ve nötr bir temizlik malzemesi ile nemlendirilmiş bir bez ile hafifçe silin ve kuru ve yumuşak bir bezle kurulayın.

#### *Not*

- *Projektörü kapatın ve bakım işlerine başlamadan önce AC güç kablosunu prizden çıkarın.*
- *Temizlik işlemine başlamadan önce merceğin soğuduğundan emin olun.*
- *Yukarıda belirtilenler dışında deterjan ya da kimyasal kullanmayın. Benzin ya da tiner kullanmayın.*
- *Kimyasal sprey kullanmayın.*
- *Yumuşak bir bez ya da mercek kağıdı kullanın.*

## <span id="page-36-0"></span>**Lambanın Değiştirilmesi**

Projektör zaman içinde çalıştık.a projektör lambasının parlaklığı gittikçe azalır ve lambanın kırılma olasılığı artar. Uyarı mesajı görüntülendiğinde lambayı değiştirmenizi tavsiye ediyoruz. Lambayı kendiniz değiştirmeye çalışmayın. Lambanın değiştirilmesi için nitelikli bir servis personeli ile temas kurun.

#### *Not*

- *Lamba, projektörün kapatılmasının hemen ardından sıcaklığını muhafaza eder. Lambaya dokunursanız parmağınız yanabilir. Lambayı değiştirdiğiniz zaman lambanın soğuması için en az 45 dakika bekleyin.*
- *Lambanın camına ne zaman olursa olsun dokunmayın. Lambanın camına dokunulursa lamba patlayabilir.*
- *Lambanın kullanım ömrü, kullanım çevresine göre ve lambadan lambaya değişebilir. Her bir lambanın aynı süre boyunca kullanılacağına dair bir garanti verilmemektedir. Bazı lambalar, benzer lambalara kıyasla daha kısa bir süre sonra tükenebilir ya da bozulabilir.*
- *Bir lambanın kullanım ömrü dolduktan sonra saatlerce kullanılmalarına ve titreşim, şok ya da bozulmaya bağlı olarak lamba patlayabilir. Projektörün ya da lambanın kullanıldığı çevre şartlarına göre patlama tehlikesi değişiklik gösterebilir.*
- *Lambayı tamir ederken ya da sökerken koruyucu gözlük ve eldiven kullanın.*
- *Açılma ve kapanma devirlerinin hızlanması lambaya zarar verecek ve lambanın kullanım ömrünü azaltacaktır. Projektörü açtıktan sonra kapatmak için en az 5 dakika bekleyin.*
- *Lambayı kağıt, bez ya da diğer yanıcı malzemelerin yanında çalıştırmayın ya da bu malzemelerle lambayı kaplamayın.*
- *Lambayı tiner gibi yanıcı maddelerin bulunduğu bir ortamda çalıştırmayın.*
- *Lambanın çalıştırıldığı odayı ya da alanı iyice havalandırın. Ozon gazının teneffüs edilmesi halinde başağrısına, mide bulantısına, baş dönmesine ve diğer semptomlara neden olabilir.*
- *Lamba içinde inorganik cıva bulunmaktadır. Lamba yanarsa lamba içinde bulunan cıva dışarı salınacaktır. Lamba çalıştırılırken kırılırsa bulunduğunuz alanı hemen terk edin ve cıva ve gazların solunmasını engellemek için alanı en az 30 dakika havalandırın. Aksi durumda kullanıcıların sağlığı için zararlı olabilir.*
- 1. Projektörü kapatın.
- 2. Projektör tavana monte edilmiş ise sökün.
- 3. Güç kablosunu çıkarın.
- 4. Kapaktan vidayı çıkarmak için bir tornavida kullanın. (Şekil #1) Kapağı yukarı iterek çıkarın. (Şekil #2)
- 5. Lamba modülünden vidayı çıkarın. (Şekil #3) Kolu yükseltin ve modülü dışarı doğru kaldırın. (Şekil #4)

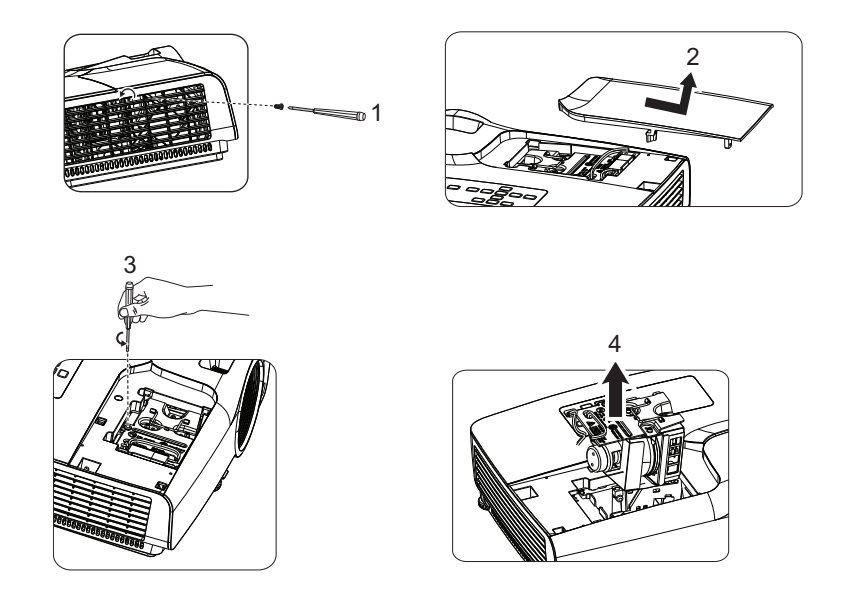

- 6. Yeni lamba modülünü projektöre yerleştirin ve vidaları sıkın.
- 7. Lamba muhafazasını yerine takın ve vidayı sıkın.
- 8. Projektörü açın. Isınma süresinin ardından lamba yanmazsa lambayı yeniden takmayı deneyin.
- 9. Lamba saatini sıfırlayın. "**Ayarlar 2 > Lamba Ayarları > Lamba Zamanlayıcıyı Sıfırla**" menüsüne başvurun.
- *Not*
	- *Kullanılan lambayı yerel yönetmelikler doğrultusunda tasfiye edin.*
	- *Vidaların iyice sıkıldığından emin olun. İyice sıkılmayan vidalar yaralanmalara ya da kazalara neden olabilir.*
	- *Lamba camdan yapılmış olduğu için üniteyi düşürmeyin ve camı çizmeyin.*
	- *Eski lambayı yeniden kullanmayın. Bu durum lambanın patlamasına neden olabilir.*
	- *Lambayı değiştirmeden önce projektörü kapattığınızdan ve AC güç kablosunu çıkardığınızdan emin olun.*
	- *Projektörü lamba kapağı yokken çalıştırmayın.*

# <span id="page-38-0"></span>**Teknik Özellikleri**

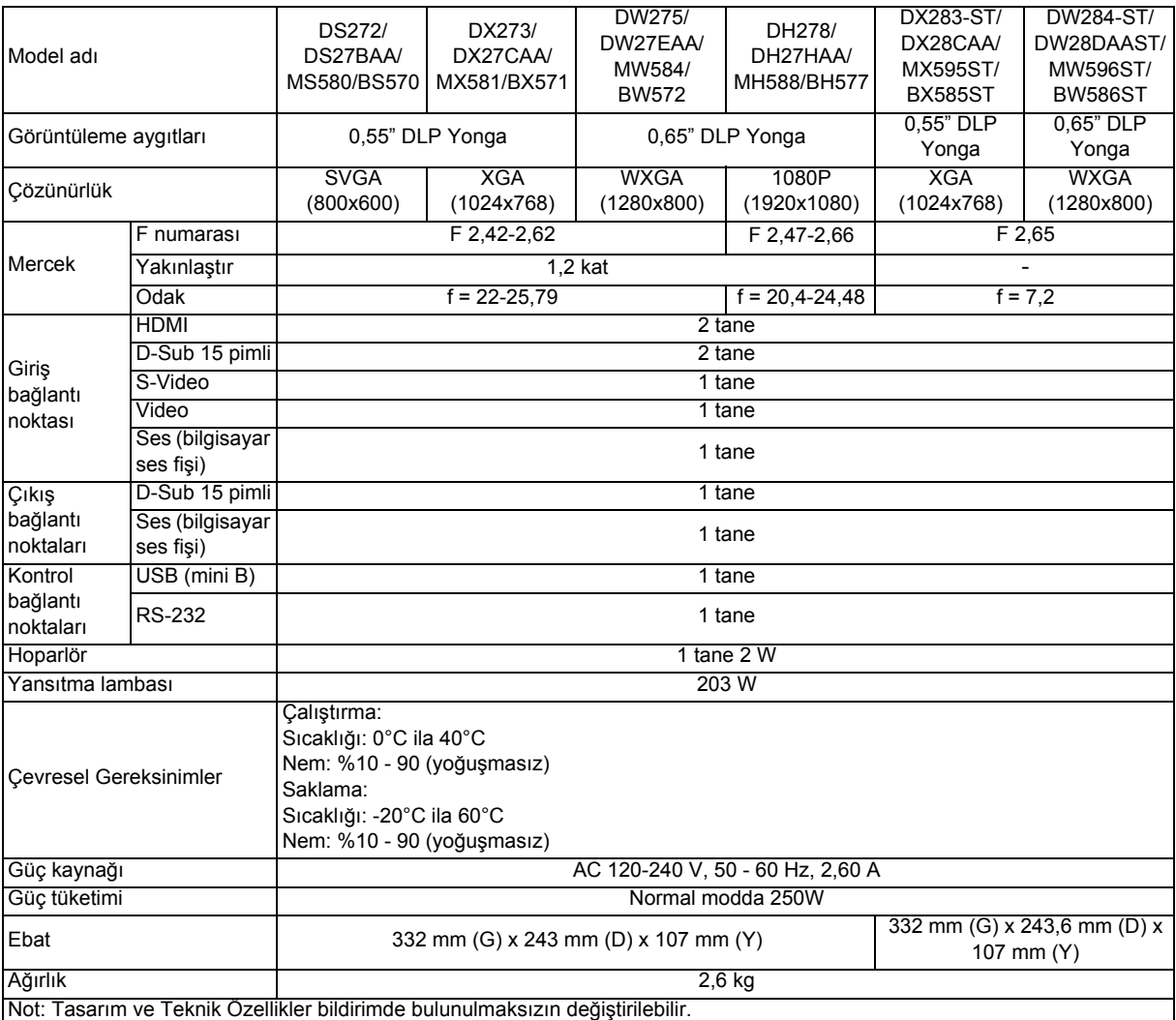

## <span id="page-39-0"></span>**Ebat**

#### **SVGA/XGA/WXGA/1080P serisi**

332 mm (G) x 243 mm (D) x 107 mm (Y)

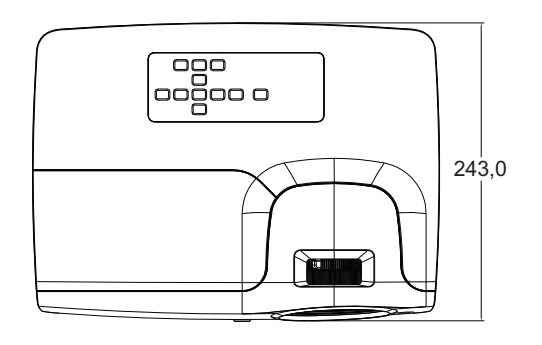

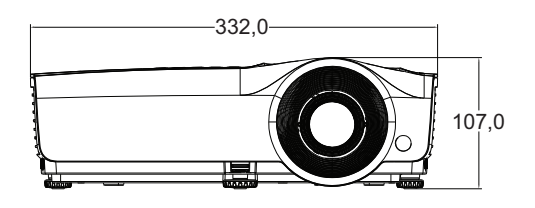

#### **XGA-ST/WXGA-ST serisi**

332 mm (G) x 243,6 mm (D) x 107 mm (Y)

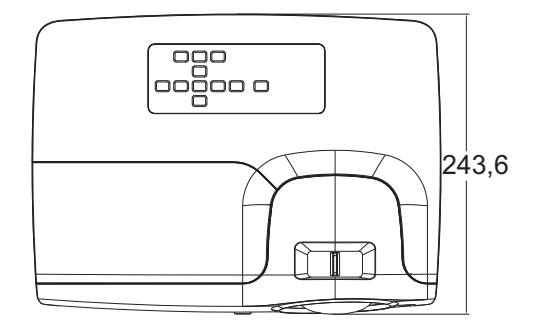

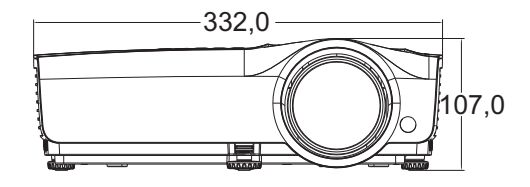

Tavana montaj kurulumu

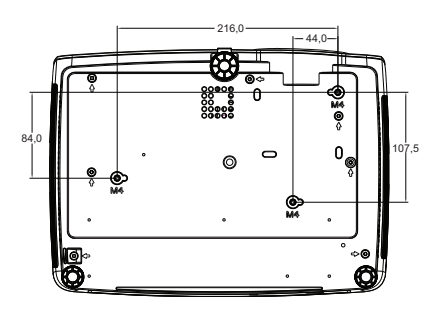

Tavana montaj vidaları: 8 tane M4 (En fazla uzunluk =  $8 \text{ mm}$ )

Birim: mm

# <span id="page-40-0"></span>**Ek**

# <span id="page-40-1"></span>**LED Göstergesi Mesajları**

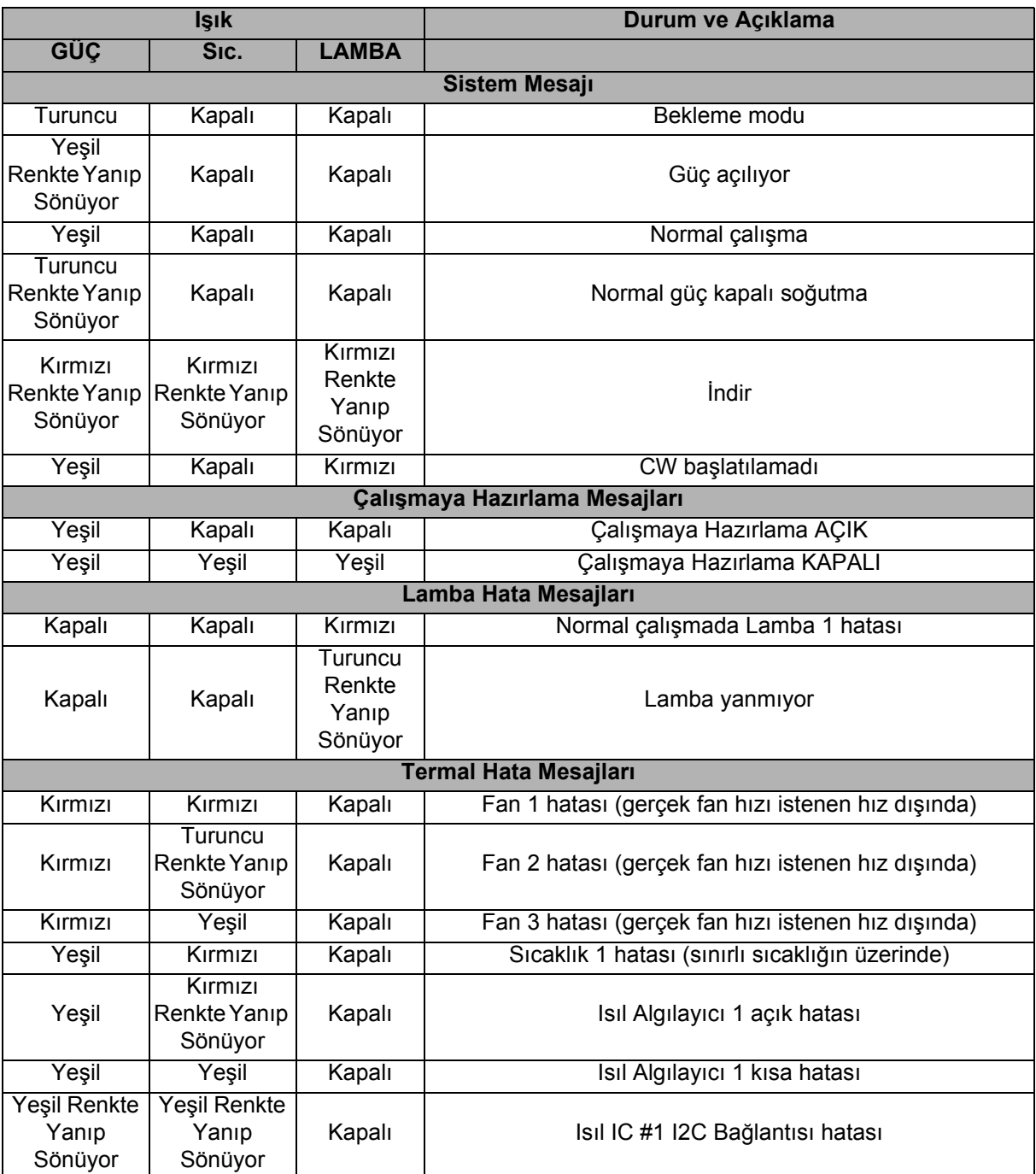

## <span id="page-41-0"></span>**Uyumluluk Modları**

## **1. VGA Analog**

#### **Bilgisayar girişi için desteklenen zamanlama**

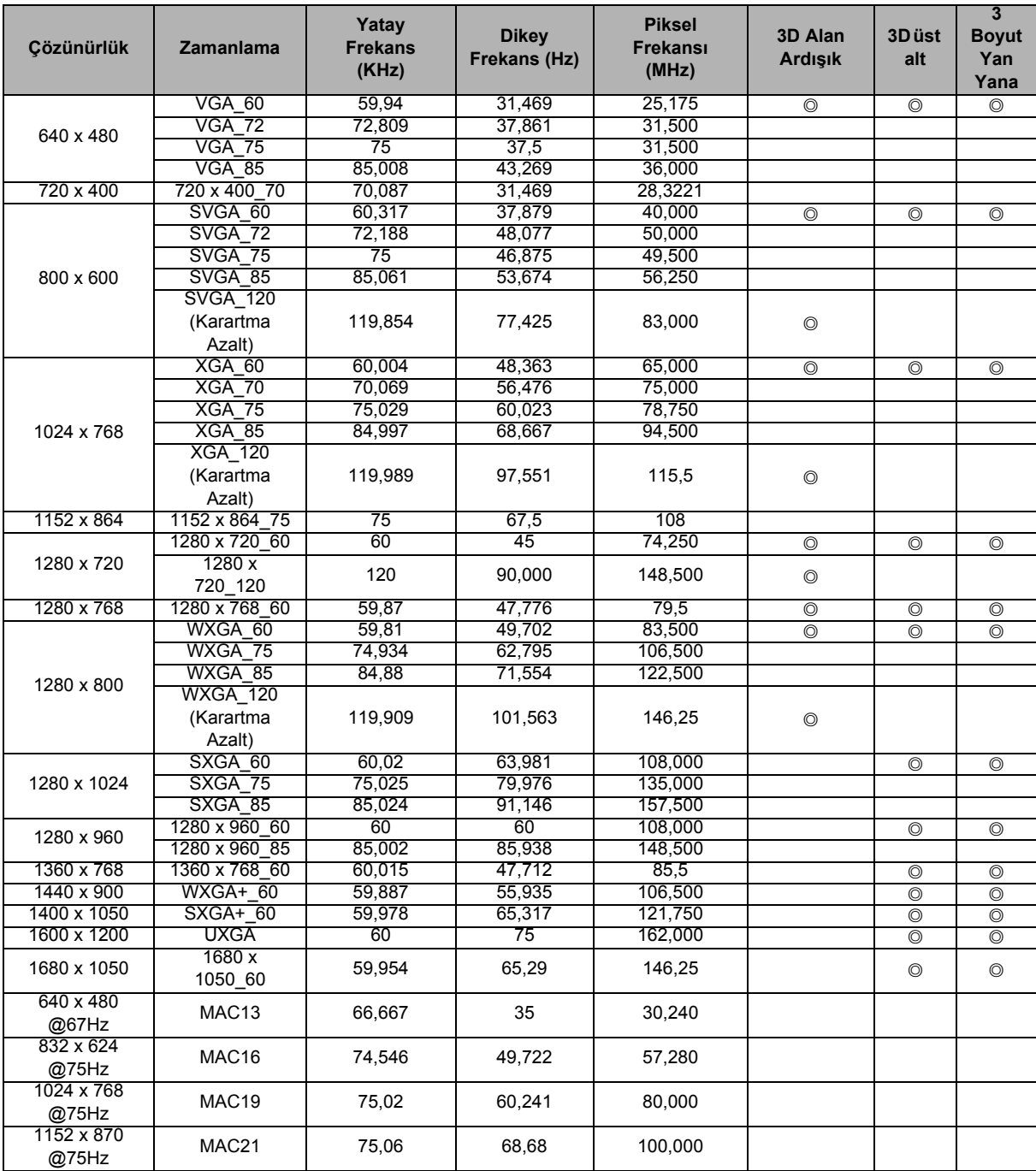

• Yukarıda gösterilen zamanlamalar, EDID dosyası ve VGA grafik kartı sınırlamalarından dolayı desteklenmeyebilir. Bazı zamanlamaların seçilememesi olasıdır.

### **Bileşen-YPbPr girişi için desteklenen zamanlama**

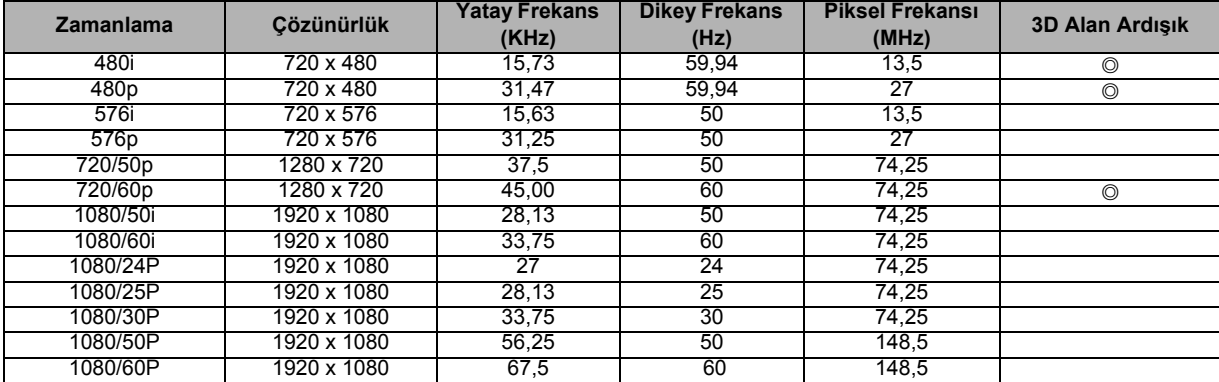

### **2. HDMI Dijital**

#### **Bilgisayar girişi için desteklenen zamanlama**

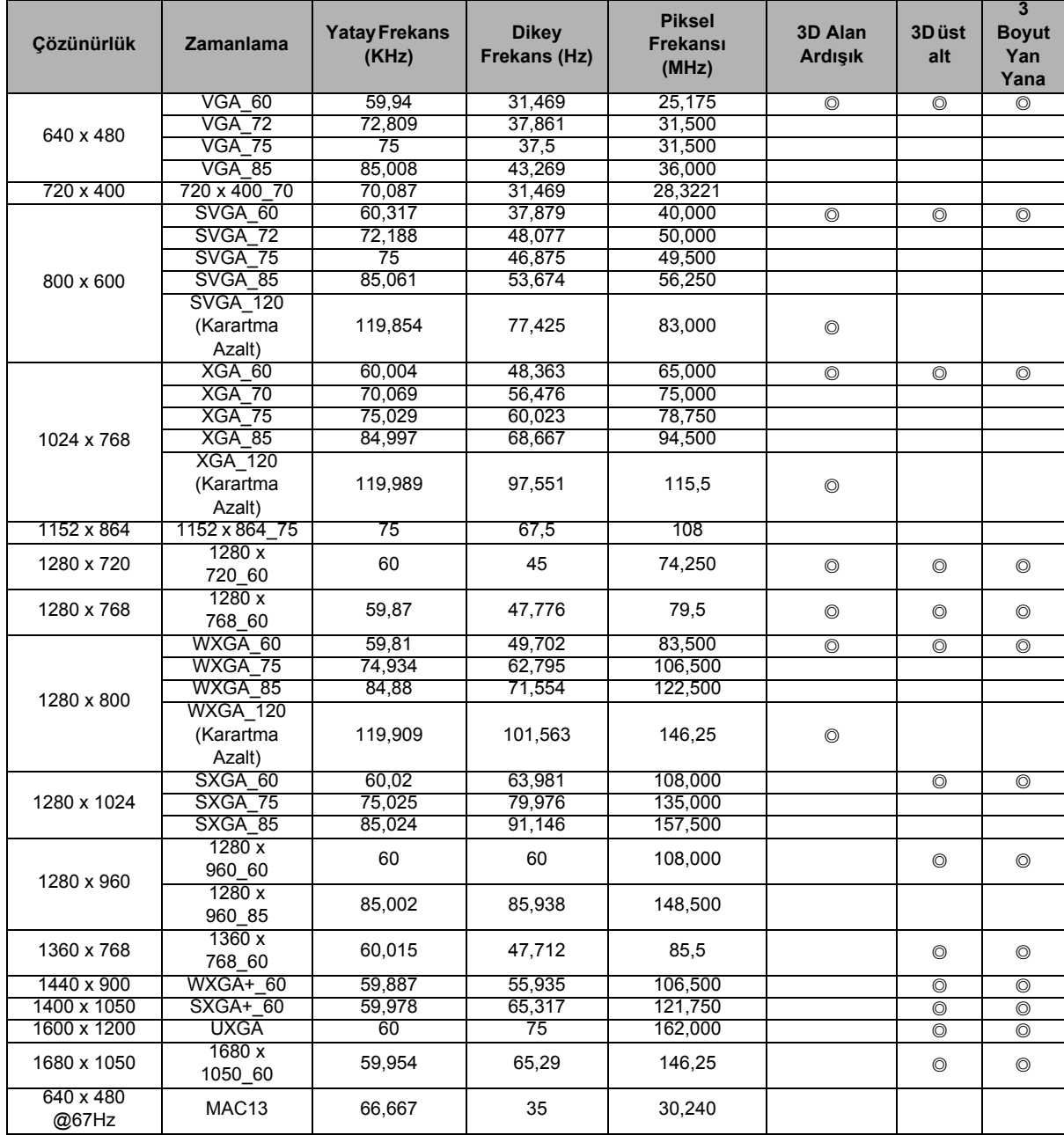

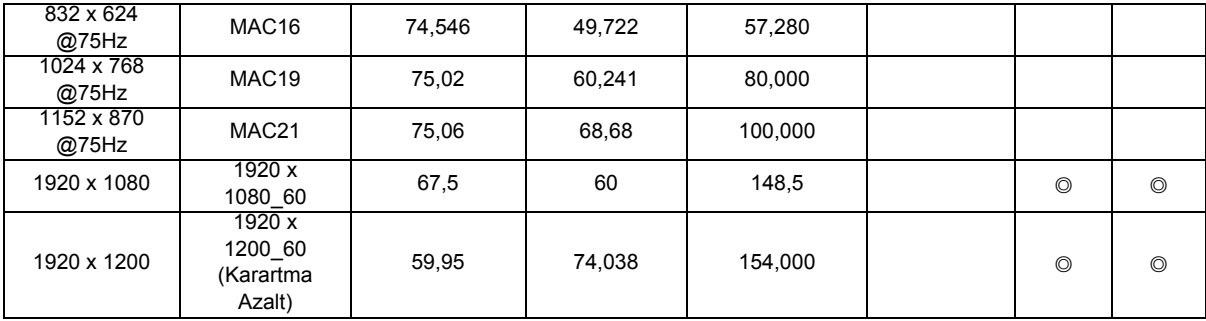

• Yukarıda gösterilen zamanlamalar, EDID dosyası ve VGA grafik kartı sınırlamalarından dolayı desteklenmeyebilir. Bazı zamanlamaların seçilememesi olasıdır.

#### **Video girişi için desteklenen zamanlama**

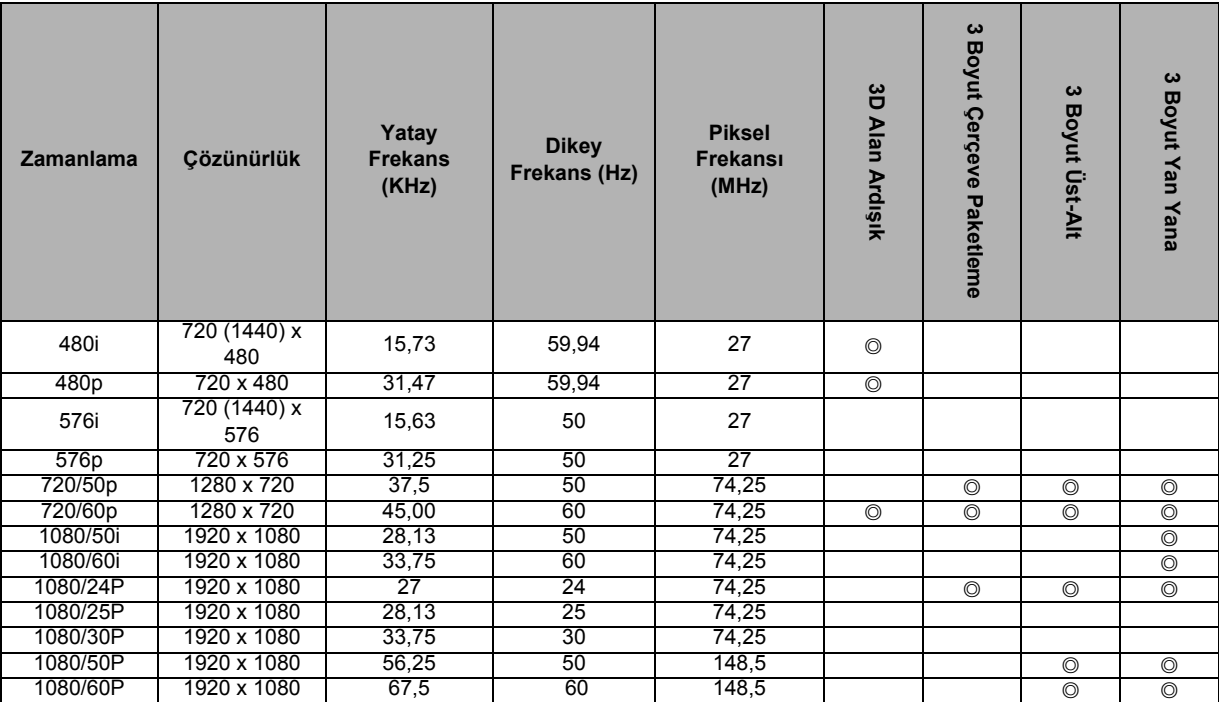

### **3. Video/S-Video**

#### **Video girişi için desteklenen zamanlama**

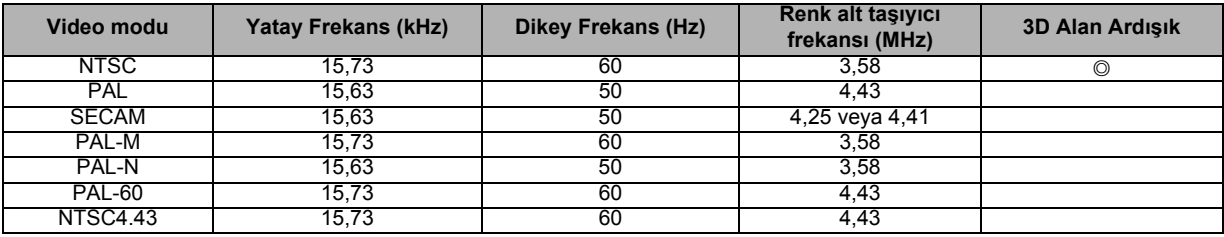

## <span id="page-44-0"></span>**Sorun Giderme**

Projektörü tamire göndermeden önce aşağıda listelenen bulguları ve ölçütleri inceleyin. Problem devam ediyorsa yerel satıcınızla ya da servis merkezi ile temas kurun. Lütfen "LED Göstergesi Mesajları"na başvurun.

### **Başlangıç problemleri**

Işık açılmıyorsa:

- Güç kablosunun projektöre tam olarak sabitlendiğinden ve diğer ucun elektrik gelen bir prize takıldığından emin olun.
- Güç düğmesine tekrar basın.
- Güç kablosunu çekin ve kısa bir süre bekleyin, ardından prize tekrar basın ve güç düğmesine tekrar basın.

### **Görüntü problemleri**

Kaynak arama görüntüleniyorsa:

- Etkin bir giriş kaynağını seçmek için uzaktan kumandada **Source** (Kaynak) düğmesine basın.
- Harici kaynağın açıldığından ve bağlandığından emin olun.
- Bilgisayar bağlantısı için, dizüstü bilgisayarınızın harici video bağlantı noktasının açıldığından emin olun. Bilgisayarın el kitabını okuyun.

Görüntü odaklı değilse:

- Ekran menüsü görüntülenirken odak halkasını ayarlayın. (Görüntü boyutu değişmemelidir; Değişirse odağı değil yakınlaştırmayı ayarlıyorsunuz demektir.)
- Projeksiyon merceğinin temizlenmesi gerekip gerekmediğini görmek için kontrol edin.

Bilgisayar bağlantısı üzerinden aktarılan görüntü kayıyorsa ya da sabit değilse:

• Uzaktan kumandada **Auto Sync** (Otomatik Eşitleme) düğmesine basın.

### **Uzaktan kumanda problemleri**

Uzaktan kumanda çalışmıyorsa:

- Projektörün önünde bulunan uzaktan kumanda alıcısının önünde herhangi bir nesne bulunmadığından emin olun. Uzaktan kumandayı etki aralığında kullanın.
- Uzaktan kumandayı ekrana ya da projektörün önüne ya da arkasına doğrultun.
- Uzaktan kumandayı doğrudan projektörün önünde ya da arkasında hareket ettirin, uzak mesafede çalışmayabilir.

## <span id="page-45-0"></span>**RS-232 İletişim Kuralı**

### *RS-232 Ayarı*

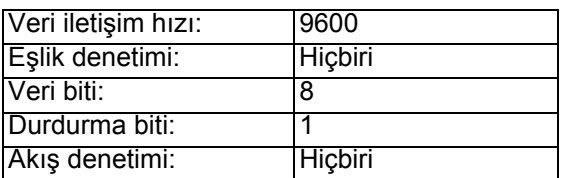

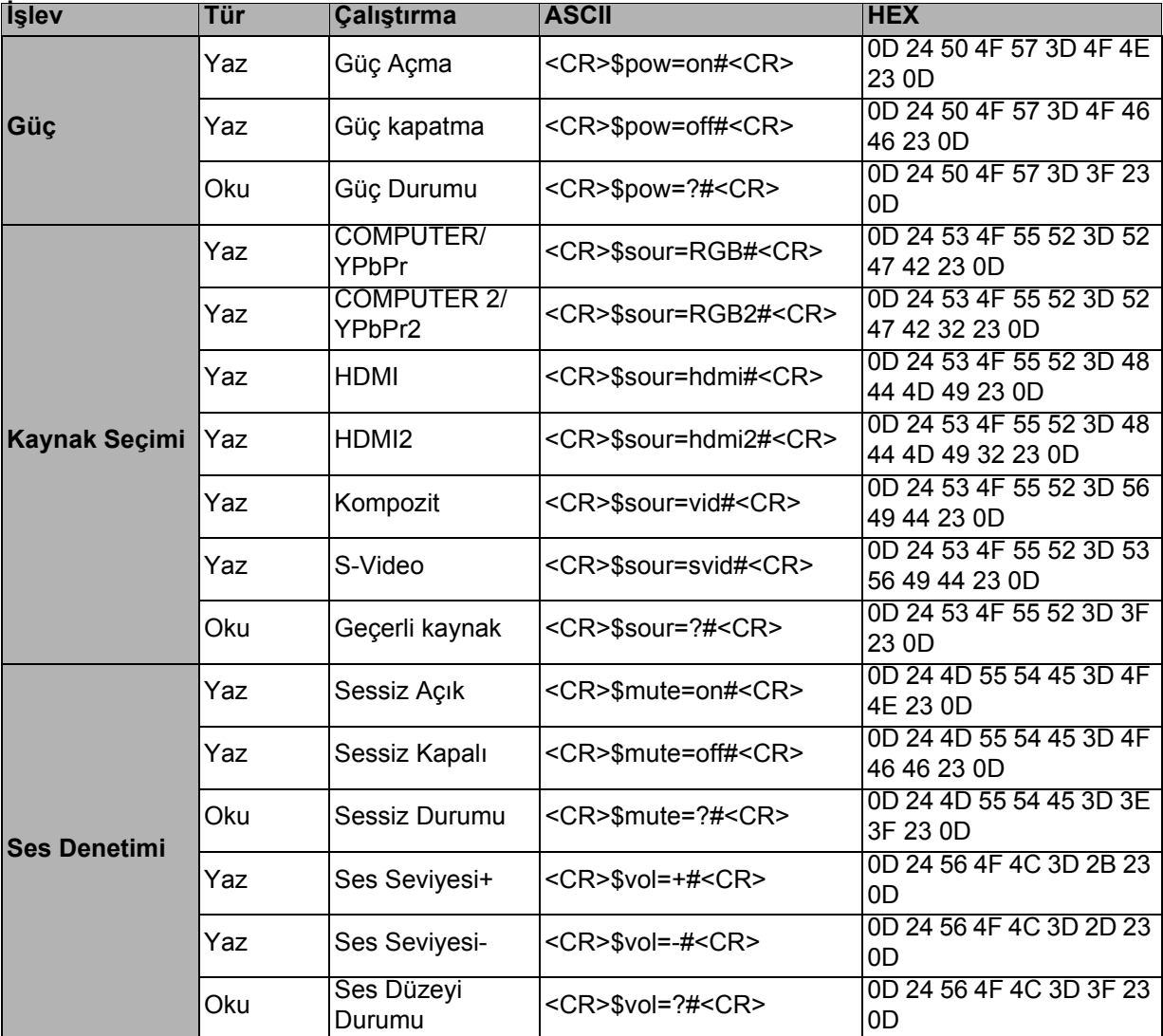

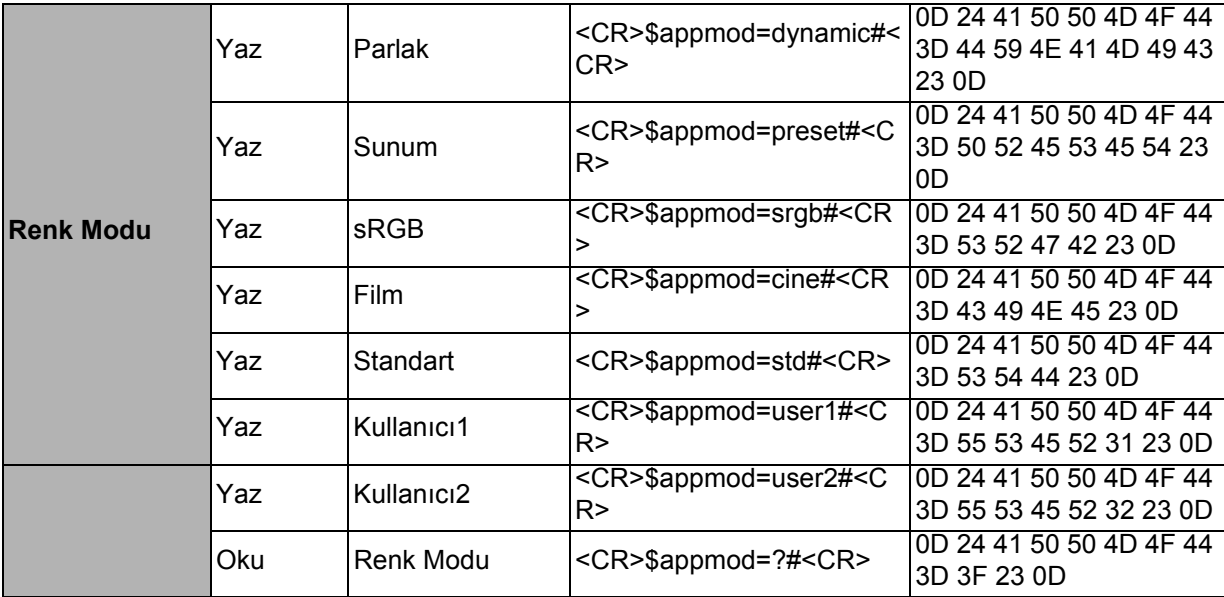

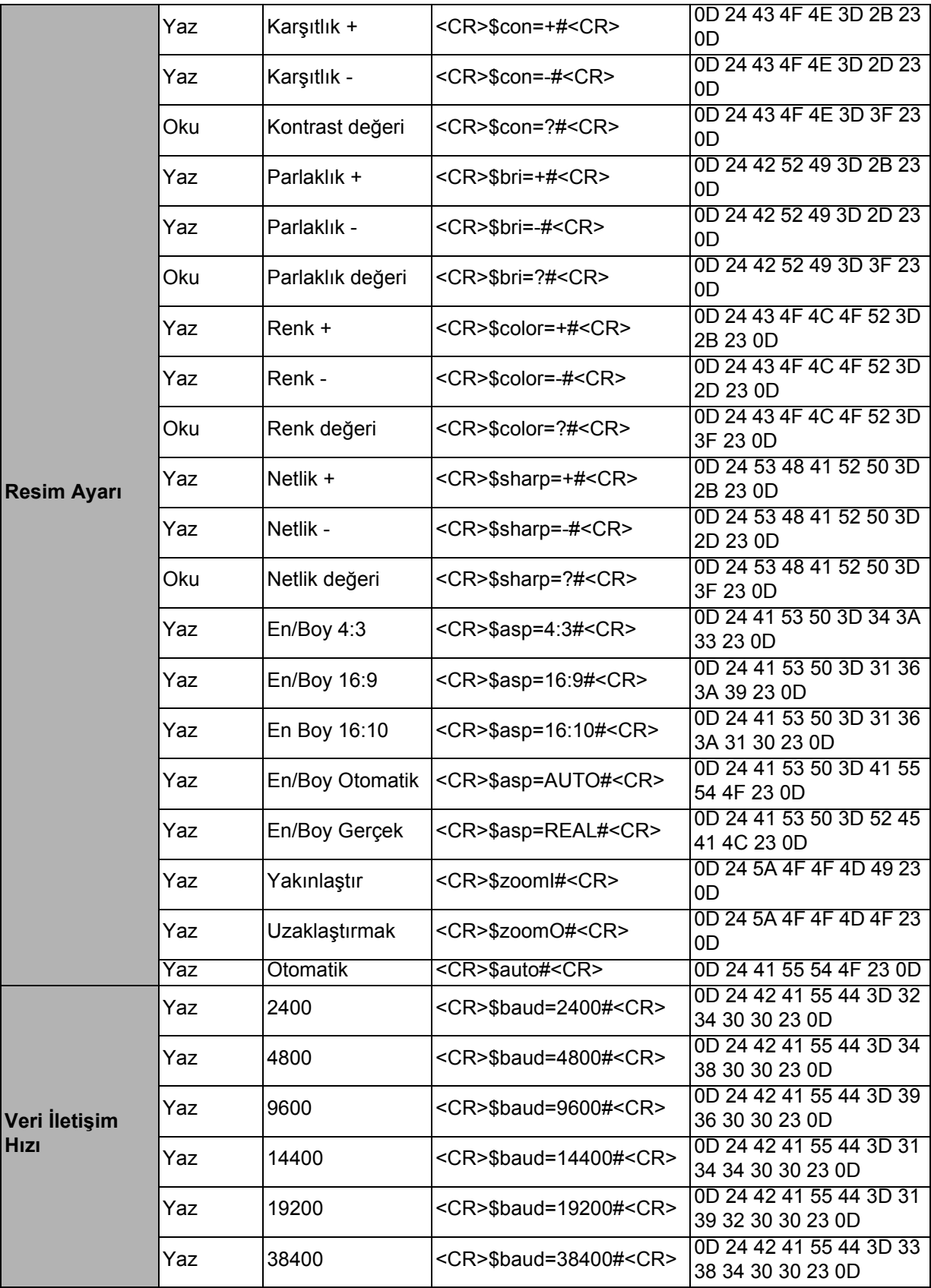

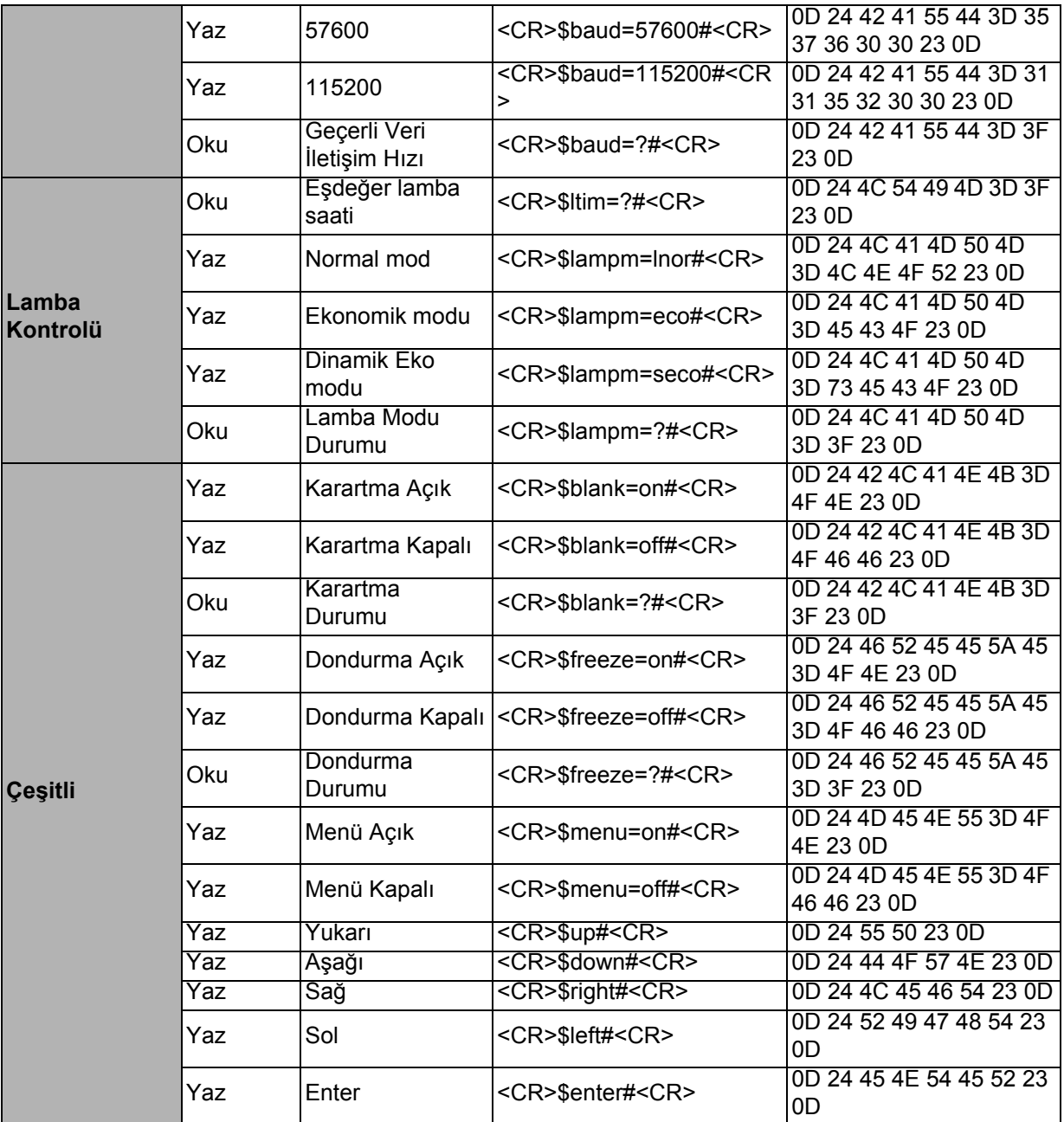